# **ESCUELA POLITÉCNICA NACIONAL**

# **FACULTAD DE INGENIERIA QUIMICA Y AGROINDUSTRIA**

# **EVALUACIÓN DE LA CONCENTRACIÓN DE MATERIAL RADIACTIVO DISPERSO EN LA ATMÓSFERA A TRAVÉS DE LA ECUACIÓN DE DIFUSIÓN SOLUCIÓN DE LA ECUACIÓN DE ADVECCIÓN PARA LA LIBERACIÓN INSTANTÁNEA DE CONTAMINANTES**

**TRABAJO DE INTEGRACIÓN CURRICULAR PRESENTADO COMO REQUISITO PARA LA OBTENCIÓN DEL TÍTULO DE INGENIERO QUIMICO**

> **CARLOS PAOLO CASTRO TORRES carlos.castro01@epn.edu.ec**

**DIRECTOR: ROQUE ANTONIO SANTOS TORRES roque.santos@epn.edu.ec**

**DMQ, septiembre 2023**

# **CERTIFICACIONES**

<span id="page-1-0"></span>Yo, CARLOS PAOLO CASTRO TORRES declaro que el trabajo de integración curricular aquí descrito es de mi autoría; que no ha sido previamente presentado para ningún grado o calificación profesional; y, que he consultado las referencias bibliográficas que se incluyen en este documento.

# **CARLOS PAOLO CASTRO TORRES**

Certifico que el presente trabajo de integración curricular fue desarrollado por CARLOS PAOLO CASTRO TORRES, bajo mi supervisión.

**ROQUE ANTONIO SANTOS TORRES**

# **DECLARACIÓN DE AUTORÍA**

<span id="page-2-0"></span>A través de la presente declaración, afirmamos que el trabajo de integración curricular aquí descrito, así como el (los) producto(s) resultante(s) del mismo, son públicos y estarán a disposición de la comunidad a través del repositorio institucional de la Escuela Politécnica Nacional; sin embargo, la titularidad de los derechos patrimoniales nos corresponde a los autores que hemos contribuido en el desarrollo del presente trabajo; observando para el efecto las disposiciones establecidas por el órgano competente en propiedad intelectual, la normativa interna y demás normas.

CARLOS PAOLO CASTRO TORRES ROQUE ANTONIO SANTOS TORRES

# **INDICE DE CONTENIDO**

<span id="page-3-0"></span>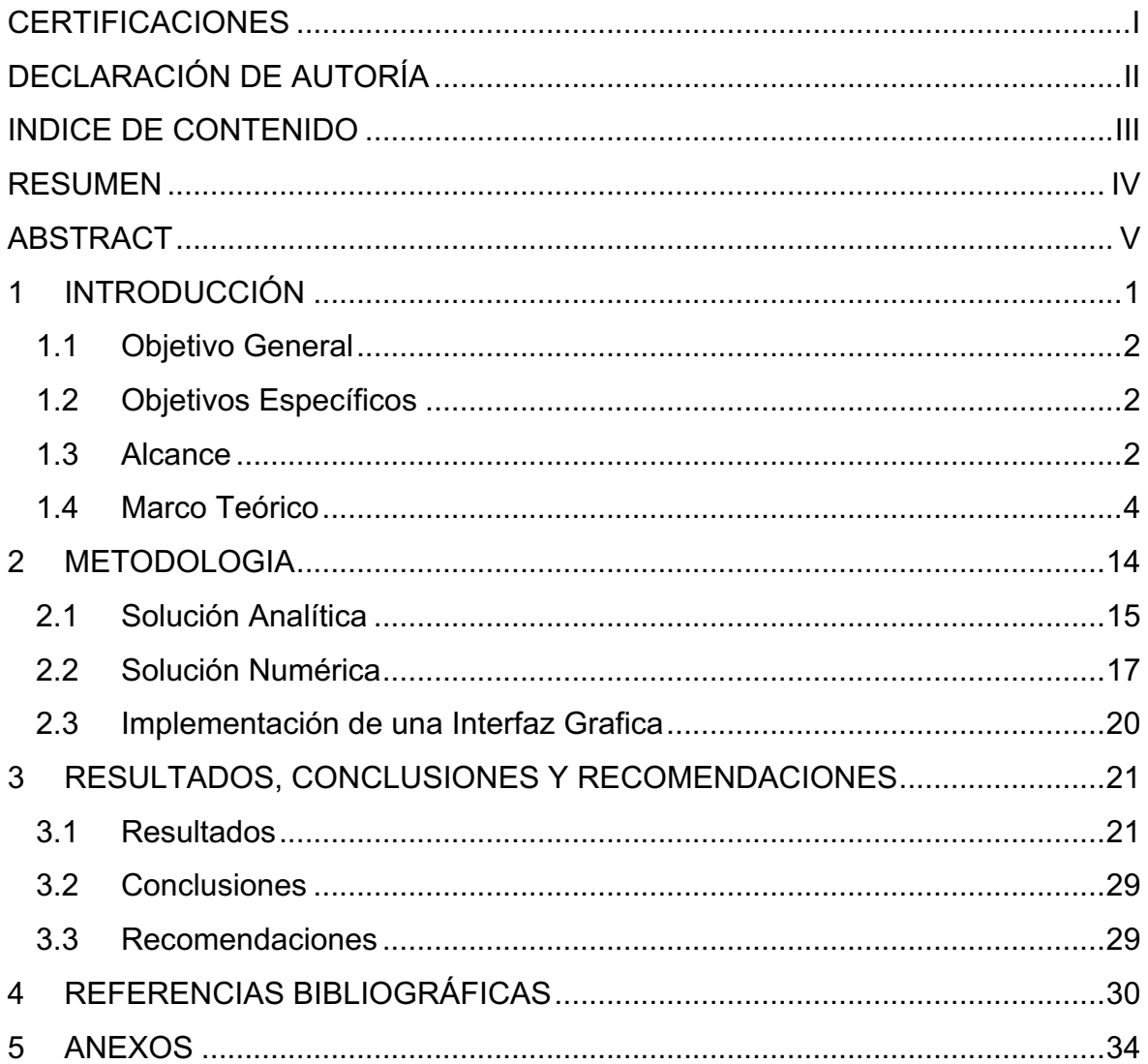

# **RESUMEN**

<span id="page-4-0"></span>El estudio de la dispersión de gases tóxicos es un tema crucial debido a sus impactos potencialmente peligrosos en la salud humana y el medio ambiente. Para comprender cómo estos gases se dispersan en el entorno se han desarrollado diversos modelos matemáticos, incluyendo la ecuación de advección-difusión. La simulación de estos modelos es esencial para predecir niveles de contaminantes en el aire y tomar decisiones bien fundamentadas. En este estudio se propone la implementación de algunos códigos en MATLAB para estimar la concentración de materiales radioactivos liberados en forma de borla, usando soluciones analíticas y numéricas de la ecuación de advección-difusión en tres y una dimensión, respectivamente. Para ello, se utilizaron tres ecuaciones analíticas distintas que modelaban escenarios de liberación diferentes, donde se describieron parámetros del sistema como la tasa de liberación de material, la velocidad del viento, el coeficiente de difusión, la altura de la chimenea, entre otros. Mientras que se utilizó el método de diferencias finitas y el método de Euler para resolver la ecuación de adveccióndifusión de manera numérica. Además, se desarrolló una interfaz gráfica en App Designer para facilitar la manipulación por parte de los usuarios y mejorar la interpretación de los resultados. Estos últimos revelaron que la velocidad del viento y el coeficiente de difusión influyen en la dispersión del contaminante, un aumento en estos valores resulta en una dispersión más acelerada del contaminante en todo el dominio, lo que a su vez provoca una reducción más rápida de la concentración en puntos particulares.

**PALABRAS CLAVE:** advección, difusión, liberación contaminantes, liberación instantánea.

# **ABSTRACT**

<span id="page-5-0"></span>The study of toxic gas dispersion is a crucial topic due to its potentially dangerous impacts on human health and the environment. To understand how these gases disperse in the environment, various mathematical models have been developed, including the advectiondiffusion equation. Simulation of these models is essential to predict air pollutant levels and make informed decisions. This study proposes the implementation of some codes in MATLAB to estimate the concentration of radioactive materials released in the form of a puff, using analytical and numerical solutions of the advection-diffusion equation in three and one dimension, respectively. To do this, three different analytical equations were used that modeled different release scenarios, where system parameters such as material release rate, wind speed, diffusion coefficient, chimney height, among others, were described. While the finite difference method and the Euler method were used to solve the advection-diffusion equation numerically. In addition, a graphical interface was developed in App Designer to facilitate manipulation by users and improve the interpretation of the results. The latter revealed that the wind speed and the diffusion coefficient influence the dispersion of the contaminant, an increase in these values results in a more accelerated dispersion of the contaminant throughout the domain, which in turn causes a more rapid reduction of the concentration on specific points.

**KEYWORDS:** advection, diffusion, pollutant release, puff release.

# <span id="page-6-0"></span>**1 INTRODUCCIÓN**

Los gases tóxicos liberados por desastres, naturales o inducidos por el hombre pueden ser muy peligrosos ya que, según sean las condiciones ambientales en el sitio de liberación, estos gases son capaces de llegar a afectar a personas situadas a grandes distancias del punto de emisión. En las últimas décadas, ha sido motivo de estudio la manera en la que estos gases se dispersan en el ambiente, para ello, se han desarrollado modelos matemáticos con distintos enfoques, como son los modelos gaussianos, modelos de caja, modelos lagrangianos, modelos analíticos y modelos de dinámica de fluidos computacional (Lovreglio et al., 2016).

La distribución de la concentración de contaminantes tóxicos o radiactivos en el espacio y el tiempo se describe mediante una ecuación diferencial parcial de tipo parabólico conocida como ecuación de advección-difusión. Esta ecuación puede ser resuelta analítica y numéricamente usando condiciones iniciales y de contorno apropiadas (Savović & Djordjevich, 2012). La palabra "advección" a menudo se refiere al transporte de material a través de un fluido por el movimiento del propio fluido, mientras que la palabra "difusión" se refiere al hecho de que el material tiende a esparcirse y difundirse con el paso del tiempo. Así, las soluciones de la ecuación de advección-difusión son funciones que muestran simultáneamente dos tipos de fenómenos muy diferentes (Spizzirri, 2016).

La simulación de la dispersión de gases tóxicos en la atmosfera brinda la capacidad de predecir o pronosticar los niveles de cierto contaminante en un momento dado en un punto específico. Esta información es importante para la toma de decisiones regulatorias, para la realización de estudios epidemiológicos, para la evaluación y monitoreo de la calidad del aire, entre otros usos potenciales. Sin embargo, para poder solucionar las ecuaciones que describen este proceso, es necesario el uso de algún software que permita el ingreso, el procesamiento y la salida de datos (Johnson, 2022).

El presente Trabajo de Integración Curricular consiste en el desarrollo de un código en MATLAB que permita la estimación de la concentración de un material radioactivo liberado desde una fuente de manera instantánea, de manera que se produzca una borla y que obedezca al modelo de dispersión de Gauss. En un primer código, se emplearán las soluciones analíticas de la ecuación de advección-difusión en las tres dimensiones espaciales y el tiempo. Adicionalmente, se implementará un segundo código con una solución numérica del mismo modelo, que considere una dimensión espacial y temporal. Finalmente, para ambos códigos se implementará una interfaz gráfica que facilite la manipulación por el usuario.

# **1.1 Objetivo General**

<span id="page-7-0"></span>Desarrollar un código con interfaz gráfica que permita acceder a las soluciones analíticas y numéricas de la ecuación de advección-difusión para contaminantes radiactivos cuando este se libera de manera instantánea y sigue un comportamiento gaussiano.

# **1.2 Objetivos Específicos**

<span id="page-7-1"></span>Resolver la ecuación de advección-difusión de manera analítica para tres casos distintos de liberación instantánea de material contaminante en la atmósfera.

Desarrollar un código en Matlab con interfaz gráfica que permita la evaluación de las soluciones analíticas en las tres dimensiones espaciales a través del tiempo.

Implementar un código en Matlab con interfaz gráfica que determine la solución numérica para la ecuación de advección-difusión en una dimensión espacial y temporal.

# **1.3 Alcance**

<span id="page-7-2"></span>Se buscará información bibliográfica referente a la ecuación de advección-difusión misma que representa el fenómeno de dispersión de contaminantes atmosféricos y las diferentes técnicas de solución, tanto analíticas como numéricas, que existen para su solución. El enfoque principal de este componente es acceder a estas soluciones para el escenario de liberación de contaminantes de manera instantánea.

Se deben identificar las condiciones en las que ocurre la liberación del material, tales como velocidad del viento, concentración de contaminante en la fuente, altura de liberación, condiciones atmosféricas, etc. Estas condiciones deberán ser alimentadas en el código de

manera que puedan ser utilizadas por el algoritmo de solución. Adicionalmente, se deberán codificar las ecuaciones auxiliares requeridas para el cálculo de parámetros adicionales necesarios para las soluciones analíticas y numéricas, o se deberá permitir el acceso del algoritmo de solución a las matrices que contienen los datos generados por estas ecuaciones auxiliares.

Se deben identificar y aplicar las suposiciones validas que simplifiquen las ecuaciones gobernantes de transferencia de masa. Dentro de estas suposiciones se puede mencionar, por ejemplo, que la velocidad del viento sea constante y alineada a la dirección del movimiento del contaminante. Se identificarán tres escenarios con sus respectivas simplificaciones los cuales serán: liberación puff a nivel del suelo, liberación puff a una altura H con un sistema de coordenadas fijo y liberación puff a una altura H con un sistema de coordenadas que se mueve con el contaminante.

Se desarrollará un código en Matlab para implementar la solución analítica de la ecuación de advección-difusión. Estas soluciones analíticas serán funciones tridimensionales y temporales. Se deberán considerar las siguientes variables para estas soluciones analíticas:

- a. La velocidad del viento en la dirección de dispersión del contaminante.
- b. La altura de la chimenea a partir de donde ocurre la emisión.
- c. La cantidad total de material emitido en el instante de la liberación.
- d. El tiempo de simulación.
- e. Los valores de los coeficientes de dispersión.

Se desarrollará un segundo código en Matlab donde se emplearán métodos numéricos que permitan la resolución de las ecuaciones diferenciales como el método de Diferencias Finitas o el método de Euler. Para estos métodos se requerirá identificar las condiciones iniciales y los parámetros de integración, además, será necesario identificar el criterio de estabilidad para generar una solución no oscilante de la ecuación de advección-difusión.

Para ambos códigos, se va a desarrollar una interfaz gráfica que interactúe con el usuario. Esta interfaz gráfica será implementada con ayuda de Matlab App Desginer y deber permitir el ingreso de los parámetros mencionados anteriormente y la visualización de los resultados obtenidos.

### <span id="page-9-0"></span>**1.4 Marco Teórico**

#### **Ecuación de advección-difusión**

La ecuación de advección-difusión (ADE), o también conocida como ecuación de transporte escalar o ecuación de convección-difusión sirve para describir la transferencia de partículas, energía u otras cantidades físicas. Esta ecuación surge de la superposición de las ecuaciones de advección y difusión para obtener una mejor comprensión del transporte de sustancias en varios medios de flujo. La advección hace referencia al transporte de una sustancia debido al movimiento masivo de un fluido, mientras que la difusión es un método distinto de transporte que surge de una diferencia de concentración debido a la colisión y movimiento aleatorio de moléculas. La difusión obedece a la ley de Fick y el transporte de partículas se produce a favor del gradiente de concentración (Sun et al., 2021).

La ecuación de advección-difusión viene dada por:

$$
\frac{dC}{dt} + \nabla \cdot (\mathbf{C}\vec{u}) = \nabla \cdot (\mathbf{K}\nabla \vec{\mathbf{C}}) + \mathbf{S}
$$
 [1.1]

Donde  $C = C(\vec{x}, t)$  es el campo escalar de interés, como la concentración de especies para la transferencia de masa o como la temperatura para la transferencia de calor y es una función del tiempo t y el espacio  $\vec{x} = (x, y, z) \in R^3$ ,  $\vec{u} = \vec{u}(\vec{x}, t)$  es el coeficiente de advección que en este caso denota la velocidad del fluido,  $K = K(\vec{x})$  es el coeficiente de difusión, el cual cuantifica qué tan rápido se dispersa el contaminante debido a la difusión molecular y  $S = S(\vec{x}, t)$  es el termino de fuente o sumidero (Stockie, 2011).

Varios autores han propuesto soluciones exactas de esta ecuación mediante métodos analíticos bajo ciertas suposiciones, sin embargo, son casos limitados. Por ello, su resolución mediante métodos numéricos es una herramienta alternativa para encontrar soluciones bajo ciertas condiciones iniciales y de frontera especificas (Denis, 2020).

#### **Modelo de Liberación Instantánea de Gauss**

Para simular numéricamente el transporte de contaminantes relativamente no reactivos, liberados a la atmósfera, se puede utilizar varias técnicas, que se dividen principalmente en dos categorías: modelos euleriano y lagrangiano, sin embargo estos modelos suelen requerir mucha información y conocimientos, lo que a menudo puede ser una limitación, por ello, en la actualidad se utiliza el modelo de pluma de Gauss (Figura 1.1), el cual se suele aplicar para modelar la contaminación del aire debido a su simplicidad y resultados razonables para ciertas condiciones de simulación (Mok et al., 2008).

Una pluma de Gauss es una representación matemática y gráfica de cómo se dispersa un contaminante desde una fuente puntual en condiciones ideales. Esta representación se basa en la distribución de Gauss, también conocida como distribución normal. La pluma de Gauss describe cómo la concentración del contaminante disminuye a medida que se aleja de la fuente, siguiendo una distribución simétrica alrededor del punto de emisión (Brusca et al., 2016).

El modelo de pluma de Gauss se basa en una serie de suposiciones para simplificar la ecuación tridimensional original de advección-difusión (Ecuación 1.1). Estas simplificaciones, que permiten obtener una solución analítica aproximada, son: la tasa de liberación del contaminante es constante desde una fuente puntual única, la velocidad del viento es constante a lo largo del eje x, los coeficientes de difusión molecular son valores constantes, la solución está en estado estacionario lo cual es razonable si la velocidad del viento y todos los demás parámetros son independientes del tiempo, la superficie del suelo es uniforme, el transporte en la dirección x está dominado por la advección, y la difusión es insignificante en esta dirección (X. Zhang & Wang, 2022).

Es importante mencionar que, en la realidad, los coeficientes de difusión varían espacialmente, sin mencionar que dependen de las condiciones climáticas y el tiempo desde la liberación, por lo tanto, son difíciles de determinar experimentalmente. Sin embargo, para poder tener distribuciones más acertadas, se ha encontrado una manera de estimar la variación de K con la distancia a favor del viento mediante ajustes con mediciones experimentales (Stockie, 2011), a esta nueva variable se la conoce como coeficiente de dispersión (σ) y fue propuesta por Pasquill (1961) y representa las desviaciones estándar de la concentración en las direcciones a favor del viento en las tres dimensiones espaciales y son valores mucho más fáciles de obtener experimentalmente que los coeficientes de difusión (Crowl & Louvar, 2019).

Bajo todas estas consideraciones la ecuación 1.1 puede ser integrada analíticamente y se obtiene la ecuación 1.2, conocida como la ecuación de distribución de pluma de Gauss.

$$
\bar{C}(x,y,z) = \frac{Q}{2\pi\sigma_y\sigma_z\bar{u}} \exp\left(\frac{-y^2}{2\sigma_y^2}\right) \left(\exp\left(\frac{-(z-h)^2}{2\sigma_z^2}\right) + \exp\left(\frac{-(z+h)^2}{2\sigma_z^2}\right)\right) \tag{1.2}
$$

Donde  $\bar{C}$  es la concentración promedio un una posición dada, Q es el termino de fuente,  $\bar{u}$ es la velocidad del viento promedio a la altura de emisión h. La ecuación 1.2 describe un proceso de mezcla que da como resultado una distribución de concentración gaussiana tanto en viento cruzado como en dirección vertical, centrada en la línea a favor del viento desde la fuente (Leelőssy et al., 2014).

La condición de estado estacionario implica que la pluma siempre está completamente desarrollada sobre cualquier dominio de estudio aplicado. Por lo tanto, el modelo de pluma de Gauss solo es válido para el cálculo de la concentración a corto plazo en una región pequeña durante un período de tiempo en el que no hay cambios significativos en la dirección y la velocidad del viento (Lee et al., 2021). Para solucionar esto, se ha propuesto el modelo de liberación instantánea de Gauss o liberación en borla (*puff release* en inglés) (Figura 1.2). Esta descripción es una mejora del modelo de pluma y puede ser aplicado a un flujo no estacionario y no homogéneo al aproximar una pluma a una serie de elementos independientes (borlas o *puffs*) que evolucionan en el tiempo en función de cambios temporales y condiciones meteorológicas que varían espacialmente (Jung et al., 2003).

#### **Modelo de Pasquill**

El método de clasificación de Pasquill es una técnica utilizada para evaluar la estabilidad atmosférica en relación con la dispersión de contaminantes en la atmósfera. Este método clasifica la atmósfera en seis categorías de estabilidad basadas en condiciones meteorológicas básicas como la velocidad del viento, el grado de insolación o la cobertura de nubes (Hunter, 2012),

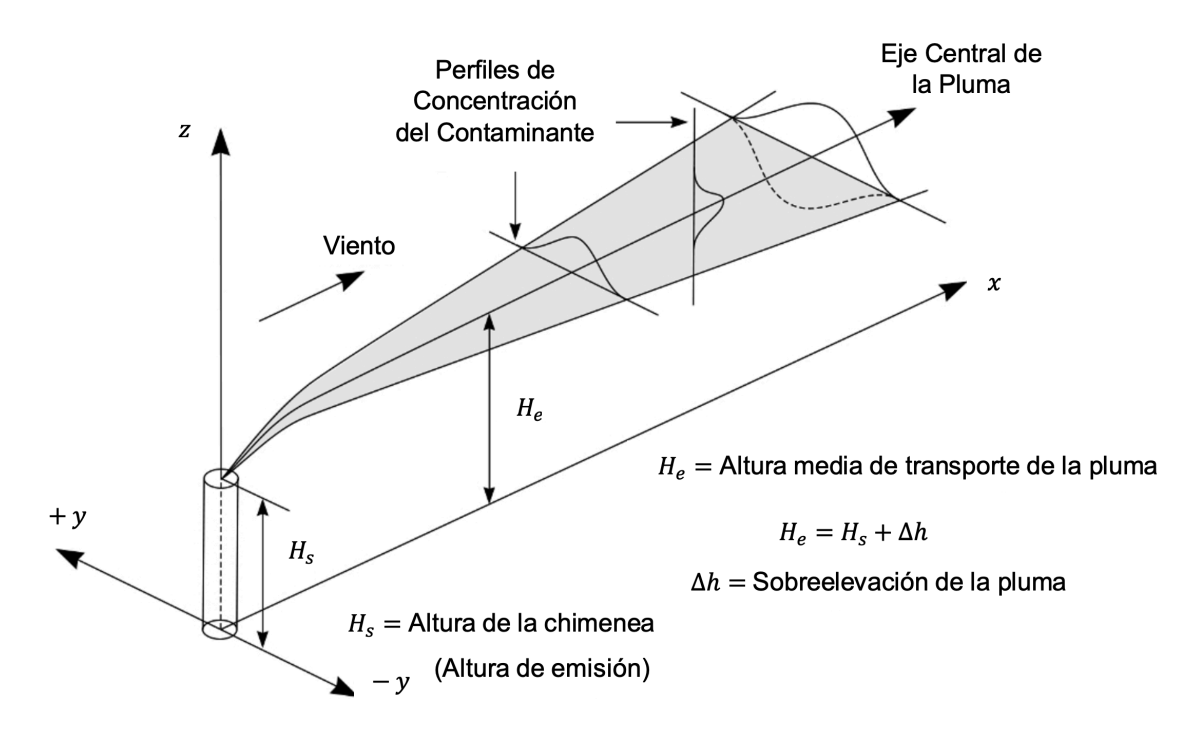

**Figura 1.1.** Esquema de una pluma Gaussiana (Leelőssy et al., 2014).

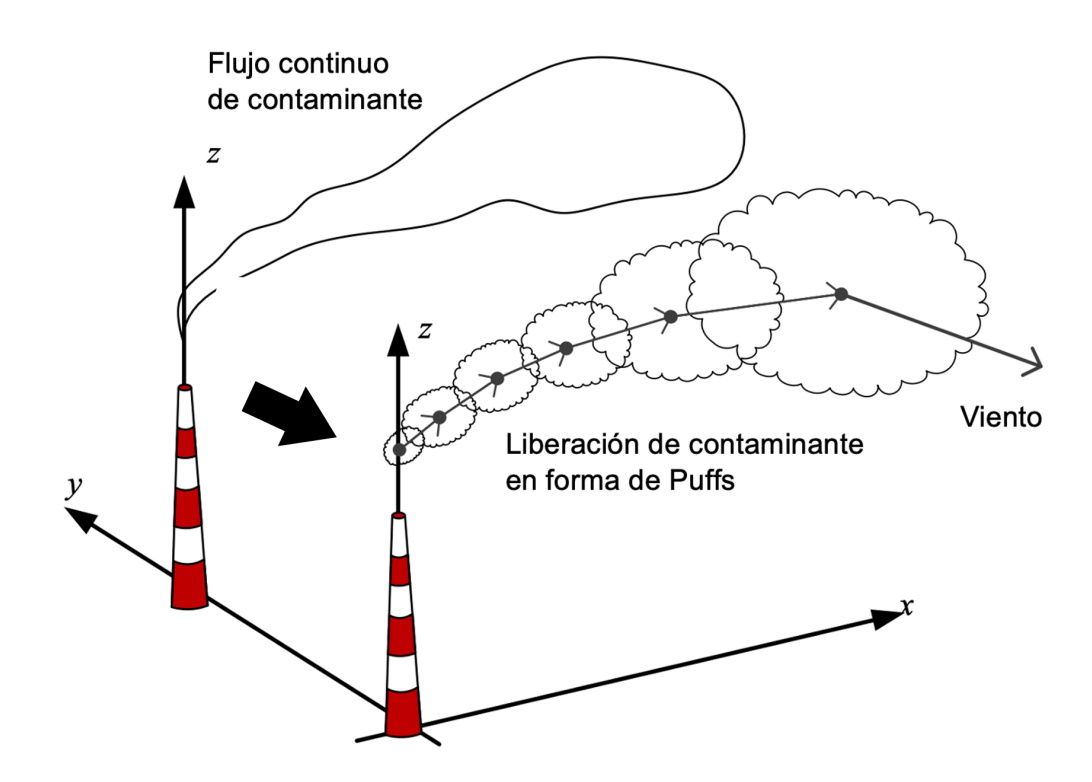

**Figura 1.2.** Modelo de liberación instantánea de Gauss o liberación Puff (Yuan et al., 2019).

Las clases de estabilidad atmosféricas (CEA) son:

- A, extremadamente inestable
- B, moderadamente inestable
- C, ligeramente inestable
- D, neutralmente estable
- E, ligeramente estable
- F, moderadamente estable

El procedimiento de Pasquill consta de dos pasos. El primero es determinar la clase de estabilidad utilizando datos meteorológicos locales según la Tabla 1.1, con el fin de representar las características de dispersión de la atmósfera (Kahl & Chapman, 2018).

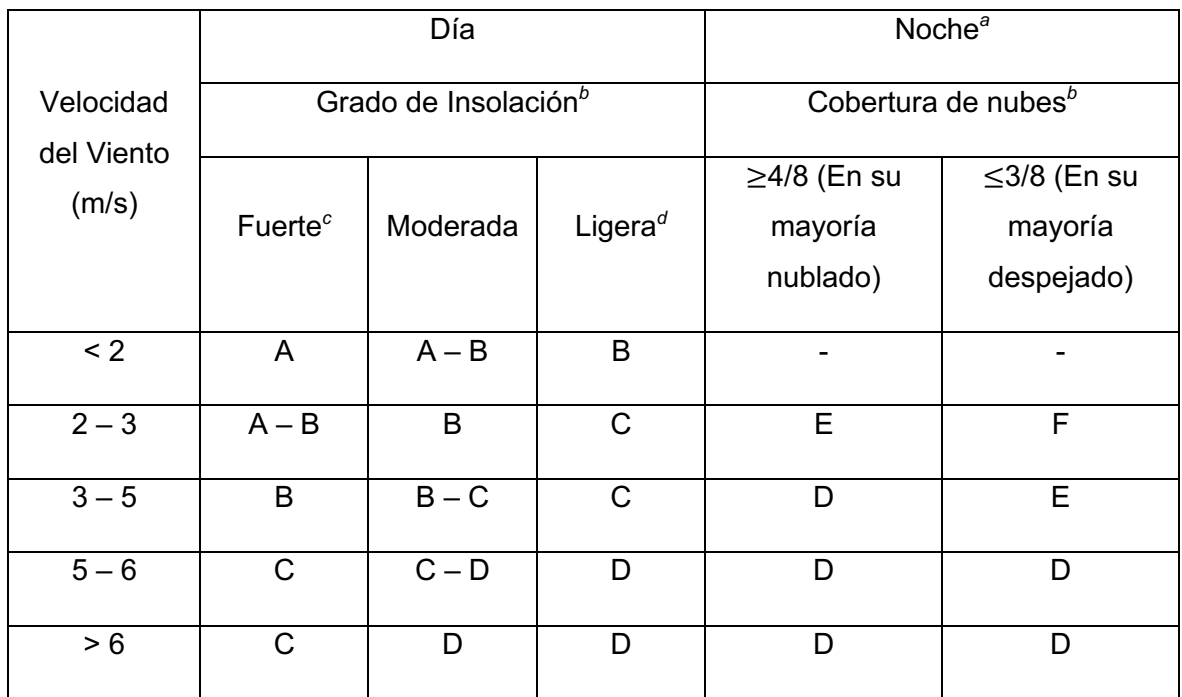

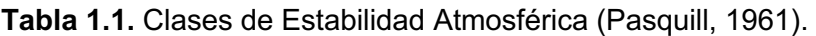

*<sup>a</sup>* La noche se refiere al período comprendido entre 1 hora antes de la puesta del sol y 1 hora después del amanecer.

*<sup>b</sup>* Se debe asumir la categoría D, para condiciones de cielo nublado durante el día o la noche, independientemente de la velocidad del viento, y para cualquier condición del cielo durante la hora anterior o posterior a la puesta o salida del sol, respectivamente.

*<sup>c</sup>* La insolación fuerte corresponde a las condiciones soleadas del mediodía en medio verano en Inglaterra.

*<sup>d</sup>* La insolación debil corresponde a las condiciones soleadas del mediodía en medio invierno en Inglaterra.

Una vez encontrada la clase de estabilidad, el segundo paso es determinar los coeficientes de dispersión (σ) los cuales están relacionados con la capacidad de la atmósfera para dispersar contaminantes en función de la estabilidad atmosférica y son parte de las ecuaciones que describen el movimiento y la dispersión de los contaminantes en la atmósfera (Crowl & Louvar, 2019). Estos se los encuentra según a partir de la Figura 1.3 o a través de sus respectivas correlaciones (Tabla 1.2). Por otro lado, para el modelo de liberación instantánea se tienen las Figuras 1.4. En la Tabla 1.3 se presentan las ecuaciones que permiten obtener las gráficas antes indicadas. Sin embargo, estas son basadas en datos limitados del modelo de pluma, por lo que no pueden catalogarse como datos precisos. Los valores de  $\sigma_x$  son omitidos debido a que se correcto asumir que  $\sigma_x =$  $\sigma_{\nu}$  ya que se supone que las condiciones de dispersión son isotrópicas en los planos horizontales. La isotropía implica que las propiedades o comportamientos son los mismos en todas las direcciones (Schnelle, 2003).

#### **Método de Diferencias Finitas**

La técnica numérica conocida como método de diferencias finitas (MDF) se emplea para la resolución de ecuaciones diferenciales especialmente aquellas de carácter parcial (EDPs) convirtiéndolas en ecuaciones de diferencia o ecuaciones algebraicas cuyo espacio de solución normalmente representa el tiempo y/o el espacio (Lara et al., 2019).

Esta técnica se basa en la discretización del dominio de la solución en puntos equidistantes de modo que se crea una malla, por lo que se deberá encontrar y resolver la ecuación de diferencia para cada punto en lugar de resolver la ecuación diferencial global (Strikwerda, 2004).

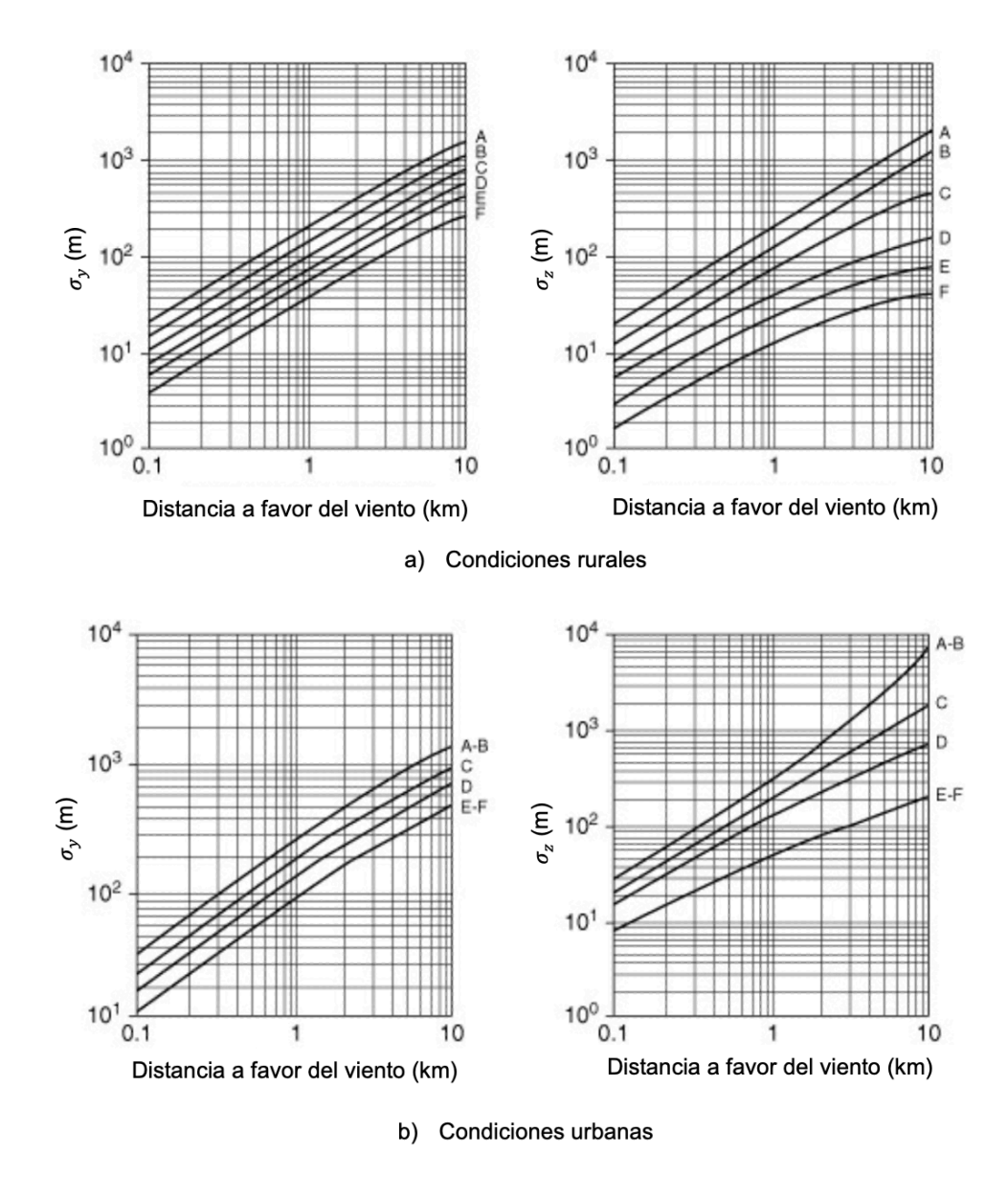

**Figura 1.3.** Coeficientes de Dispersión para el modelo de pluma de Pasquill para: a) Condiciones rurales y b) Condiciones urbanas (Crowl & Louvar, 2019).

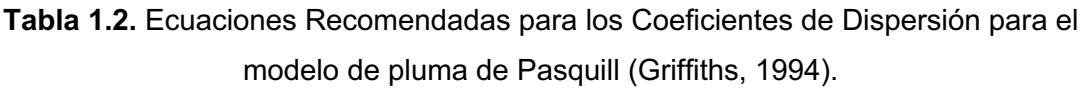

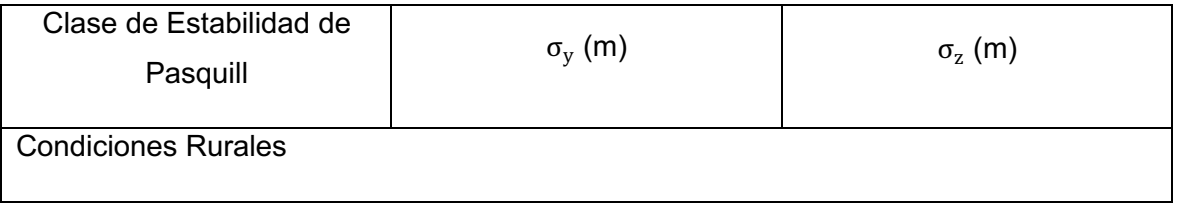

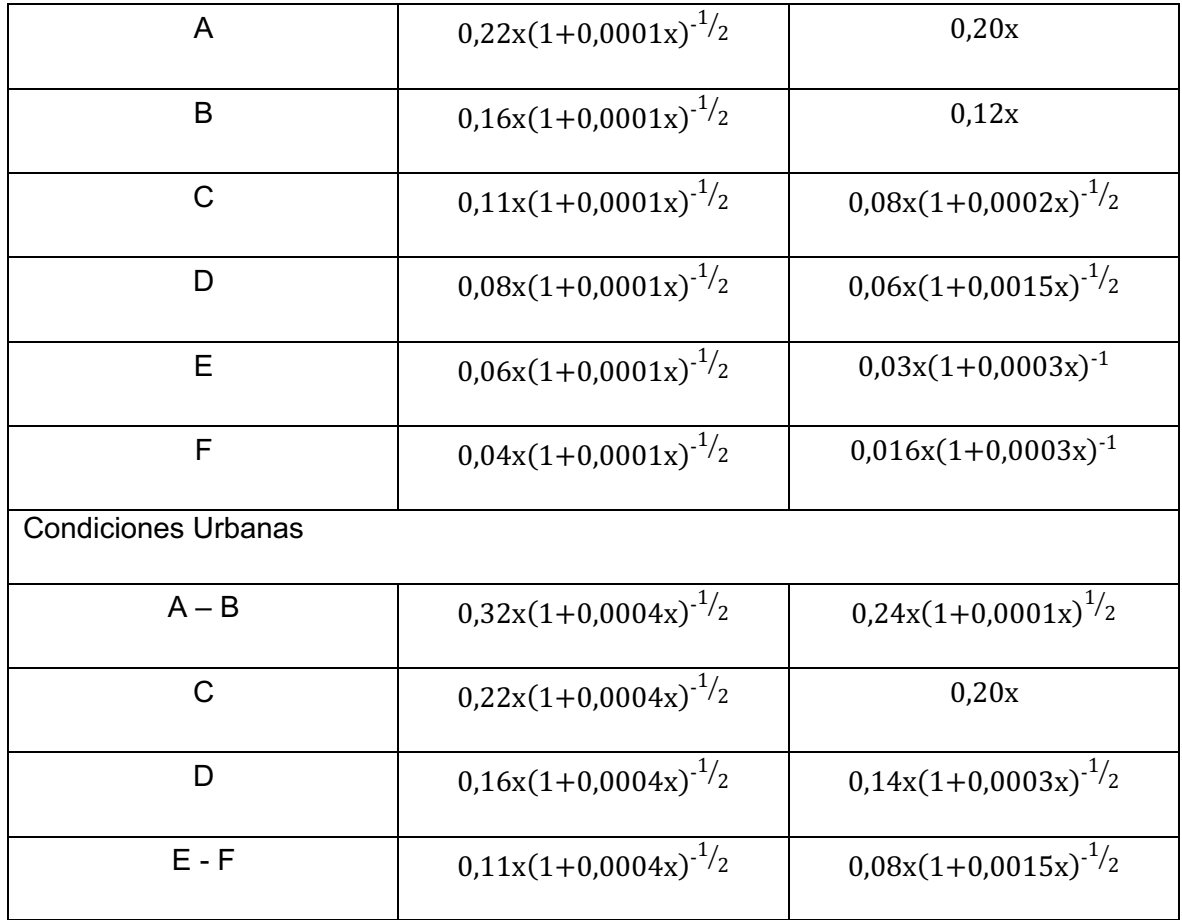

A – F se definen en la Tabla 1.1.

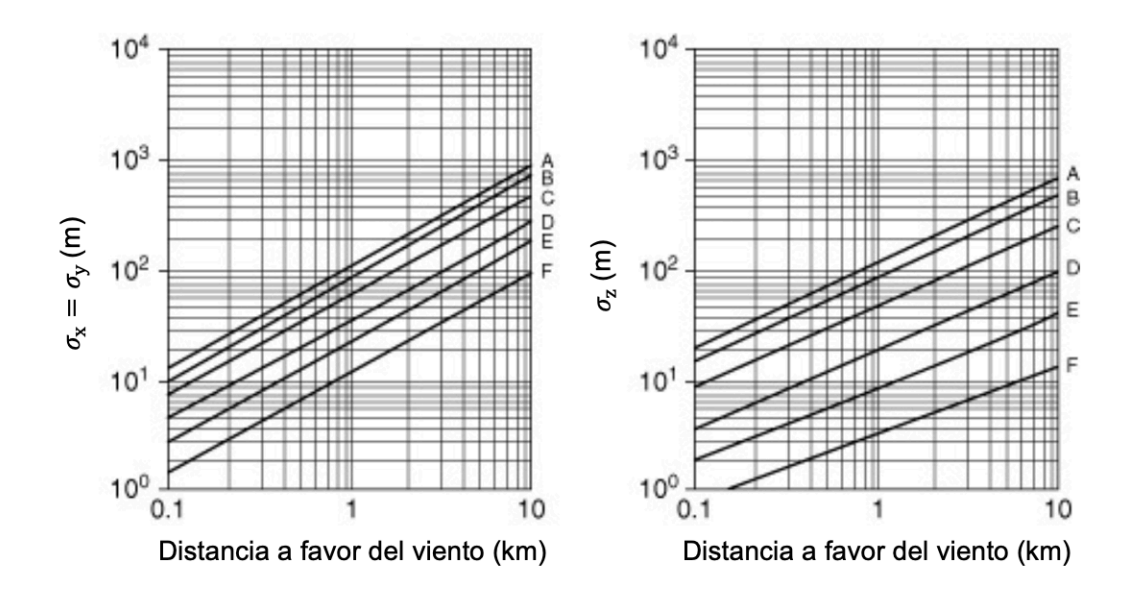

**Figura 1.4.** Coeficientes de Dispersión para el modelo de liberación instantánea de Pasquill (Crowl & Louvar, 2019).

**Tabla 1.3.** Ecuaciones Recomendadas para los Coeficientes de Dispersión para el modelo de liberación instantánea de Pasquill (Griffiths, 1994).

| Clase de Estabilidad de<br>Pasquill | $\sigma_x$ (m) o $\sigma_y$ (m) | $\sigma_{\rm z}$ (m)      |
|-------------------------------------|---------------------------------|---------------------------|
| A                                   | $0,18x^{0,92}$                  | $0.60x^{0.75}$            |
| B                                   | $0,14x^{0,\overline{92}}$       | $0.53x^{0.73}$            |
| C                                   | $0,10x^{0,\overline{92}}$       | $0,34x^{0,71}$            |
| D                                   | $0,06x^{0,\overline{92}}$       | $0,15x^{0,70}$            |
| E                                   | $0.04x^{0.92}$                  | $0,10x^{0,65}$            |
| F                                   | $0.02x^{0.89}$                  | $0.05x^{0,\overline{61}}$ |

A – F se definen en la Tabla 1.1.

Las ecuaciones algebraicas pueden encontrarse mediante expansiones de Taylor o de manera geométrica. (Blazek, 2005). Dado que la derivada en un punto viene dada por:

$$
F'(x) = \lim_{\Delta x \to \infty} \frac{F(x + \Delta x) - F(x)}{\Delta x}
$$
 [1.3]

Si se considera  $\Delta x$  lo suficientemente pequeño se tiene que:

$$
F'(x) \approx \frac{F(x + \Delta x) - F(x)}{\Delta x}
$$
 [1.4]

La ecuación [1.4] es una aproximación de la primera derivada, lo que implica que es un resultado similar, mas no igual, esto también se lo puede representar de la siguiente manera:

$$
F'(x) = \frac{F(x + \Delta x) - F(x)}{\Delta x} + error
$$
 [1.5]

Esta última ecuación se conoce como MDF hacia adelante, sin embargo, también existe el MDF hacia atrás y centrado, los cuales vienen representados por las ecuaciones [1.6] y [1.7] respectivamente.

$$
F'(x) = \frac{F(x) - F(x - \Delta x)}{\Delta x} + error
$$
 [1.6]

$$
F'(x) = \frac{F(x + \Delta x) - F(x - \Delta x)}{2\Delta x} + error
$$
 [1.7]

(Thomas, 1995)

Cabe mencionar que para asegurar resultados confiables es necesario garantizar la convergencia y la estabilidad de dichas aproximaciones numéricas. Un método numérico se dice que es convergente si la solución aproximada se acerca a la solución exacta a medida que el tamaño del paso de discretización se acerca a cero, mientras que es estable si pequeños cambios en los datos iniciales o en las etapas intermedias del cálculo no producen grandes cambios en la solución final (LeVeque, 2007).

#### **Método de Euler**

El método de Euler es un ejemplo del método de diferencias finitas. Es un método numérico de primer orden sencillo y fundamental para resolver ecuaciones diferenciales ordinarias (EDOs). Nombrado en honor al matemático suizo Leonhard Euler, este método es uno de los más sencillos de aplicar y fue uno de los primeros métodos numéricos desarrollados para resolver EDOs.

Este método consiste en la determinación del valor de una función en un punto cercano basado en la evaluación de la derivada de dicha función en un punto. Dicho de otra manera, este método utiliza una condición inicial y la derivada de la función para determinar el valor de esta en un punto posterior (Burden et al., 2016).

La fórmula del método de Euler viene dada por la siguiente expresión:

$$
y(t + \Delta t) = y(t) + \Delta t * f(t, y(t))
$$
\n[1.7]

Donde  $v(t + \Delta t)$  es el valor estimado de la función en un punto posterior,  $v(t)$  es el valor de la función en la posición actual,  $\Delta t$  es la diferencia entre el valor de  $t$  actual y el siguiente  $\gamma f(t, y(t))$  es la derivada de la función en la posición actual.

A pesar de su simplicidad, el método de Euler no siempre es el método más preciso para resolver EDOs, particularmente para tamaños de paso más grandes, porque solo considera la pendiente en el punto actual para predecir el valor futuro. Este problema a veces se puede mitigar disminuyendo el tamaño del paso. Sin embargo, para ecuaciones diferenciales complejas y rígidas, los métodos más sofisticados como el método de Runge-Kutta o los métodos de varios pasos pueden ser más adecuados (Butcher, 2016).

#### **Matlab y App Designer**

MATrix LABoratory (MATLAB), es un software de alto nivel dedicado al cálculo técnico. Este programa integra análisis numéricos, cálculo con matrices, procesamiento de señales y gráficos en un ambiente en el cual los problemas y soluciones son presentados tal y como se escribirían en términos matemáticos. MATLAB es un software muy empleado en el ámbito académico e industrial para el análisis y la resolución de problemas matemáticos e ingenieriles, especialmente cuando se requiere trabajar con matrices (Pratap, 2006).

Por otro lado, App Designer es una herramienta incluida en MATLAB que facilita la creación de aplicaciones de forma interactiva. Esta herramienta proporciona un ambiente visual para crear interfaces gráficas de usuario (GUIs) de manera relativamente sencilla. Para ello es posible simplemente arrastrar y soltar los componentes visuales en el área de diseño y MATLAB generará el código correspondiente automáticamente. Las aplicaciones creadas con App Designer pueden ser compartidas como archivos ejecutables independientes, facilitando su distribución y uso entre diferentes usuarios y plataformas (Mathworks, 2023).

# <span id="page-19-0"></span>**2 METODOLOGIA**

La metodología del trabajo consta de tres partes, la primera es la solución analítica de la ecuación de advección difusión en las tres dimensiones espaciales y la dimensión temporal, la segunda, es la solución numérica de la misma ecuación en una dimensión espacial y temporal; finalmente, la implementación de una interfaz gráfica en en App Designer.

# **2.1 Solución Analítica**

<span id="page-20-0"></span>En el capítulo 5 denominado "Toxic Release and Dispersion Models" del libro "Chemical Process Safety: Fundamentals and Applications" de Crowl y Louvar (1992) se proveen diversas soluciones analíticas para la ecuación [1.1]. Se presentan a continuación los tres escenarios que se consideraron para la solución de dicha ecuación con base en la información presente en la referencia anterior:

**Caso 1:** Este escenario tuvo las siguientes consideraciones: el contaminante se libera de una manera instantánea en forma de borla a nivel del suelo, la velocidad del viento es contante y se mueve únicamente en la dirección x, los coeficientes de difusión son constantes y están presentes en las tres direcciones espaciales.

Si se considera estas suposiciones, entonces la ecuación [1.1] se reduce a:

$$
u\frac{dC}{dt} = K_x \frac{d^2C}{dx^2} + K_y \frac{d^2C}{dy^2} + K_z \frac{d^2C}{dz^2}
$$
 [2.1]

La condición inicial necesaria para resolver dicha ecuación es:

$$
C(x, y, z, t) = 0
$$
 cuando  $t = 0$ 

La solución a esta ecuación diferencial se encuentra mediante una transformación de coordenadas. Dado que la borla se mueve con el viento a lo largo del eje x, se debe reemplazar la coordenada x existente por un nuevo sistema de coordenadas, x – ut, que se mueve con la velocidad del viento. Así, la solución analítica de dicha ecuación viene dada por:

$$
\bar{C}(x, y, z, t) = \frac{Q}{2(\pi t)^{3/2} \sqrt{K_x K_y K_z}} \exp\left\{-\frac{1}{4t} \left[ \frac{(x - ut)^2}{K_x} + \frac{y^2}{K_y} + \frac{z^2}{K_z} \right] \right\}
$$
 [2.2]

Sin embargo, aquí el coeficiente de difusión viene dado por la difusividad de Eddy, el cual es un parámetro que describe cómo la turbulencia en el movimiento de un fluido contribuye a la mezcla y dispersión de sustancias en ese fluido, este es función de la velocidad del viento, el tiempo y la posición, por lo que es difícil su determinación de manera experimental

(Arya, 2001). Por esta razón, dichos coeficientes se reemplazaron por los denominados coeficientes de dispersión propuestos por Sutton (1953), por lo que la solución analítica queda expresada de la forma:

$$
\bar{C}(x, y, z, t) = \frac{Q}{\sqrt{2}\pi^{3/2} \sigma_x \sigma_y \sigma_z} \exp\left\{-\frac{1}{2}\left[\left(\frac{x - ut}{\sigma_x}\right)^2 + \frac{y^2}{\sigma_y^2} + \frac{z^2}{\sigma_z^2}\right]\right\}
$$
 [2.3]

**Caso 2:** Este escenario considera una liberación instantánea en forma de borla a una altura H sobre el nivel del suelo, la velocidad del viento es contante y se mueve únicamente en la dirección x, los coeficientes de difusión son constantes y están presentes en las tres direcciones espaciales, el sistema de coordenadas se mueve con la borla cuyo centro se encuentra en una posición x = ut.

Tras consideras dichas suposiciones y bajo la misma condición inicial la ecuación [2.1] queda de la siguiente manera:

$$
\bar{C}(x, y, z, t) = \frac{Q}{(2\pi)^{3/2} \sigma_x \sigma_y \sigma_z} \exp\left[-\frac{1}{2} \left(\frac{y}{\sigma_y}\right)^2\right] \times \left\{ \exp\left[-\frac{1}{2} \left(\frac{z-H}{\sigma_z}\right)^2\right] + \exp\left[-\frac{1}{2} \left(\frac{z+H}{\sigma_z}\right)^2\right] \right\}
$$
\n
$$
(2.4)
$$

En la ecuación [2.4] la dependencia del tiempo se logra mediante los coeficientes de dispersión, ya que sus valores cambian a medida que la borla se mueve en la dirección del viento desde el punto de liberación.

**Caso 3:** Este escenario considera una liberación instantánea en forma de borla a una altura H sobre el nivel del suelo, la velocidad del viento es contante y se mueve únicamente en la dirección x, los coeficientes de difusión son constantes y están presentes en las tres direcciones espaciales, el sistema de coordenadas se mantiene fijo en el punto de liberación.

Aquí, el resultado es similar al caso anterior, pero aparece un término más a la ecuación, mismo que es resultado de utilizar nuevamente el cambio de coordenadas que se utilizó en el Caso 1, el término  $t$  hace referencia al tiempo desde que se libera la borla.

[2.5]

$$
\bar{C}(x, y, z, t) = \frac{Q}{(2\pi)^{3/2} \sigma_x \sigma_y \sigma_z} \exp\left[-\frac{1}{2} \left(\frac{y}{\sigma_y}\right)^2\right] \times \left\{ \exp\left[-\frac{1}{2} \left(\frac{z-H}{\sigma_z}\right)^2\right] + \exp\left[-\frac{1}{2} \left(\frac{z+H}{\sigma_z}\right)^2\right] \right\}
$$

$$
\times \exp\left[-\frac{1}{2} \left(\frac{x-ut}{\sigma_x}\right)^2\right]
$$

(Crowl & Louvar, 2019).

Para obtener soluciones analíticas de las ecuaciones [2.3], [2.4] y [2.5], se implementaron en MATLAB los códigos que se encuentran en el Anexo I, los mismos se basaron en iterar sobre los distintos tiempos de simulación, calculando en cada uno la concentración del contaminante en cada punto del espacio definido en las mallas 'X'-'Z o 'X'-'Y', según correspondiera. Los coeficientes de dispersión se calcularon de acuerdo con las ecuaciones de Pasquill-Gifford para cada punto del espacio.

En la simulación, la función de concentración 'C', representó la dispersión del contaminante, la misma que se aplicó a cada punto en el espacio, creando una matriz 3D de valores de concentración para cada instante de tiempo. En cada iteración, las gráficas de concentración del contaminante se actualizaron mediante la función 'contourf', que generó mapas de contorno en 2D que representaron la variación de la concentración del contaminante a lo largo del espacio y el tiempo.

Finalmente, se generaron gráficas en las que se mostró la concentración del contaminante en función de la distancia en el eje x y la altura en el eje z, mismas que se actualizaban en cada paso de la simulación, permitiendo a los usuarios visualizar la evolución de la concentración del contaminante a lo largo del tiempo.

# **2.2 Solución Numérica y Criterio de Estabilidad**

<span id="page-22-0"></span>Dado que en este estudio la solución numérica considera únicamente la propagación del contaminante en una dimensión espacial y temporal, la ecuación [1.1] se reduce y queda de la forma:

$$
\frac{dC}{dt} + u\frac{dC}{dx} = K\frac{d^2C}{dx^2}
$$
 [2.6]

Para poder manejar dicha ecuación de forma numérica y poder ingresar los valores dentro de un lenguaje de programación, fue necesaria su discretización. Para ello se aplicó el método de diferencias finitas de la siguiente manera: para el primer término de la ecuación, es decir aquel que depende de la variable temporal se aplicó el MDF hacia adelante o también conocido como el método de Euler explicito hacia adelante, mientras que para los términos que dependen de la variable espacial, se aplicó el MDF centrado para derivadas de primer y segundo orden según el caso.

Es decir, cada termino puede ser expresado de la siguiente manera:

$$
\frac{dC}{dt} = \frac{C_i^{n+1} - C_i^n}{\Delta t} \tag{2.7}
$$

$$
\frac{dC}{dx} = \frac{C_{i+1}^n - C_{i-1}^n}{2\Delta x} \tag{2.8}
$$

$$
\frac{d^2C}{dx^2} = \frac{C_{i+1}^n - 2C_i^n + C_{i-1}^n}{\Delta x}
$$
 [2.9]

Donde  $i \in [0, M], n \in [0, N]$  /  $M \wedge N \in \mathbb{Z}^+$ .

Al reemplazar las ecuaciones [2.7], [2.8] y [2.9] en la ecuación [2.6] se tiene que:

$$
\left(\frac{C_i^{n+1} - C_i^n}{\Delta t}\right) + u \left(\frac{C_{i+1}^n - C_{i-1}^n}{2\Delta x}\right) = K \left(\frac{C_{i+1}^n - 2C_i^n + C_{i-1}^n}{\Delta x}\right)
$$
 [2.10]

Al despejar el termino  $\mathcal{C}_i^{n+1}$  de la ecuación [2.10] se obtiene la siguiente expresión:

$$
C_i^{n+1} = \left(\frac{K\Delta t}{\Delta x^2} - \frac{u\Delta t}{2\Delta x}\right) C_{i+1}^n + \left(1 - \frac{2K\Delta t}{\Delta x^2}\right) C_i^n + \left(\frac{K\Delta t}{\Delta x^2} + \frac{u\Delta t}{2\Delta x}\right) C_{i-1}^n \tag{2.11}
$$

Por otro lado, para garantizar que la simulación produzca resultados precisos y coherentes se debe aplicar algún criterio de estabilidad, esto evita oscilaciones no deseadas y divergencias. En este caso, se aplica el criterio CFL (Courant-Friedrichs-Lewy) el cual es un caso específico del análisis de estabilidad de von Neumann. El criterio CFL se basa en la relación entre el coeficiente de advección  $(u)$ , el coeficiente de difusión  $(K)$ , el paso de tiempo ( $\Delta t$ ) y el paso espacial ( $\Delta x$ ) (Boffi et al., 2007). Es decir, se debe cumplir que:

$$
CFL = \frac{u\Delta t}{2\Delta x} + \frac{K\Delta t}{\Delta x^2} < 1\tag{2.12}
$$

Estos términos surgen de la forma en que la ecuación de advección-difusión ha sido discretizada, mientras que el requisito de que el número CFL sea menor que 1 es una condición general para asegurar la estabilidad en muchos métodos de resolución numérica, especialmente en los casos donde se involucran fenómenos de advección y propagación (Domingues et al., 2013).

Una vez definidas las ecuaciones gobernantes se implementó en MATLAB el script de la solución numérica, mismo que se adjunta en el Anexo II, este inició con la definición de los parámetros de simulación, los cuales incluyeron los pasos en el tiempo y el espacio, así como los vectores de tiempo y posición. Posteriormente, se verificó la condición de estabilidad (ecuación [2.12]), en caso de que esta no sea satisfecha, la simulación arroja un error y no prosigue.

Luego, se definió una matriz C con el propósito de almacenar los valores de concentración en cada punto del espacio y del tiempo. Una concentración inicial fue establecida, y para los bordes del dominio se emplearon condiciones de frontera de tipo Dirichlet (C = 0 en los extremos). Esta elección tuvo como objetivo permitir que el contaminante se dispersara completamente sin generar reflexiones en las fronteras. Sin embargo, si se hubiera buscado un efecto de "rebote", habría sido necesario emplear condiciones de frontera de Neumann, las cuales asumen que la concentración en los puntos finales es igual a la concentración en los puntos adyacentes. De esta manera, una vez que el contaminante comenzaba a moverse, una parte de este "rebotaba" en la frontera y retrocedía, incrementando la concentración en el primer punto (Leveque Frontmatter, 2002).

Después, se procedió a implementar el esquema numérico que tomó la forma de un método de diferencias finitas explícitas, centrado en el espacio y adelantado en el tiempo. En cada intervalo temporal, el script actualizó los valores de concentración en cada punto del espacio con base en las concentraciones presentes en los puntos vecinos durante el paso temporal anterior. También se llevó a cabo una verificación de la estabilidad de la solución en cada paso temporal para evitar la aparición de valores de concentración negativos. Finalmente, se proporcionó una representación visual de cómo la concentración del contaminante cambia en diferentes puntos del dominio a lo largo del tiempo.

# **2.3 Implementación de una Interfaz Grafica**

<span id="page-25-0"></span>La implementación de la interfaz gráfica se llevó a cabo utilizando App Designer de MATLAB. Se creó una interfaz intuitiva y fácil de uso para el usuario. A continuación, se detallan las principales funciones y procedimientos utilizados para lograr esta interfaz.

a. Menú Principal: Se creó un menú interactivo que permite al usuario seleccionar el método analítico que desea simular (Casos 1, 2 y 3). Una vez que el usuario seleccione el método deseado, será redireccionado a una nueva ventana donde deberá ingresar los datos solicitados.

b. Entrada de Datos: A través de la función UIFigure se creó una ventana la cual contenía todos los elementos de la interfaz, se generaron campos de texto, botones y casillas de selección para ingresar las variables requeridas por el usuario, tales como la tasa de liberación de material, la velocidad del viento, el tiempo de simulación y el momento del día. En particular, para la selección del momento del día se dispone de un componente desplegable (Drop-Down) el cual permite determinar las condiciones atmosféricas según el método de Pasquill.

c. Simulación: Al seleccionar 'Simular' con la función UIButton, se activan las funciones correspondientes a la solución analítica seleccionada, donde se procesan los parámetros proporcionados por el usuario.

d. Visualización de Resultados: El código está escrito de tal manera que se visualicen los resultados a medida que avanza la simulación, los resultados son visualizados en gráficas 3D generadas con la función contourf de MATLAB. Estas gráficas muestran la propagación del contaminante en el espacio, permitiendo al usuario analizar visualmente los resultados. Cada gráfica es mostrada en un panel individual para facilitar su visualización.

Para la interfaz de la solución numérica se procedió de manera similar, salvo que esta no cuenta con un menú ya que es un caso único y la visualización de resultados se muestra inmediatamente terminada la simulación y el procesamiento de los datos ingresados por el usuario.

# <span id="page-26-0"></span>**3 RESULTADOS, CONCLUSIONES Y RECOMENDACIONES**

# <span id="page-26-1"></span>**3.1 Resultados**

#### **Soluciones Analíticas**

La simulación de la liberación del contaminante de manera instantánea para los tres casos ocurre de manera dinámica, es decir, el usuario visualiza la evolución del contaminante en cada iteración, un ejemplo de esto se ilustra en la Figura 3.1, donde se tomaron capturas en momentos específicos mientras la simulación estaba en curso. Esta gráfica corresponde al caso 1, donde se trabajó con una liberación de material de 1000 g/m<sup>3</sup>, un coeficiente de advección de 1 m/s y en una condición atmosférica extremadamente inestable (A) según la clase de estabilidad de Pasquill.

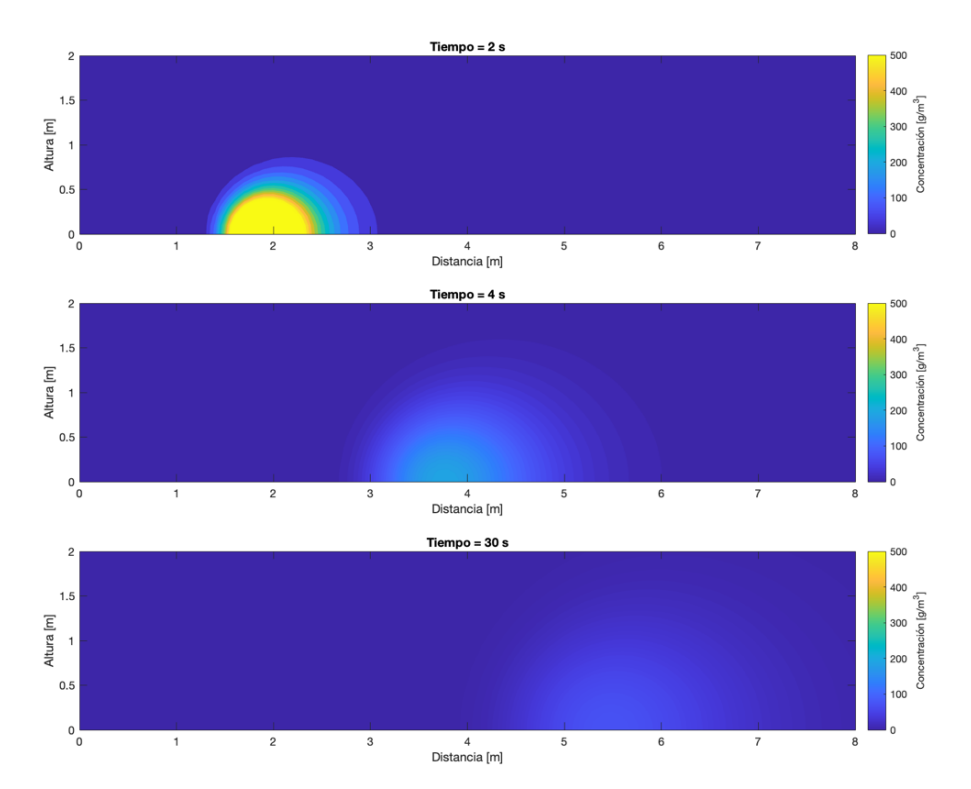

**Figura 3.1.** Capturas de como evoluciona la borla durante la simulación del Caso 1. Los parámetros del sistema son  $Q = 1000 g/m^3$ ,  $u = 1 m/s$ ,  $CEA = A$ .

#### **Influencia de la velocidad del viento y la altura de liberación del contaminante**

Una de las variables más significativas a considerar durante el estudio de la dispersión de contaminantes es la velocidad del viento (Padmanabhamurty, 2012), misma que actúa como coeficiente de advección en nuestras ecuaciones. Para evaluar su influencia se graficó el perfil de concentraciones en el eje horizontal justo en el centro de la borla, la Figura 3.2 muestra estos resultados, los cuales corresponden a simulaciones del Caso 1 llevadas a cabo con diferentes velocidades del viento (0.5 m/s, 1 m/s y 2 m/s), las condiciones utilizadas fueron: una tasa de liberación de material de 1000 g/m<sup>3</sup> y en una CEA extremadamente inestable.

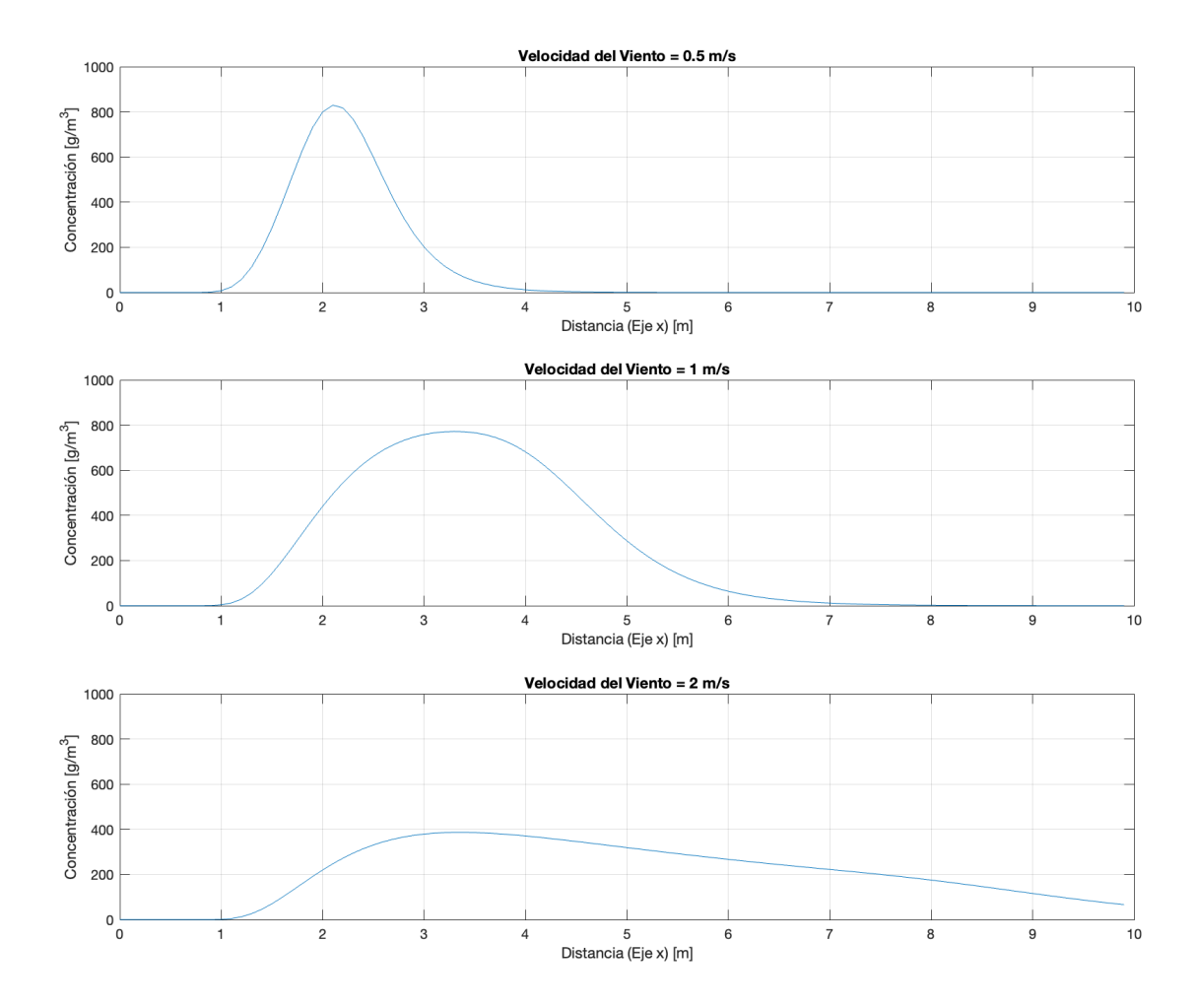

**Figura 3.2.** Concentración del contaminante a lo largo del eje central de la borla para diferentes velocidades del viento (0.5 m/s, 1 m/s y 2 m/s).

Al observar los resultados, se aprecia que a una velocidad del viento de 0.5 m/s, la concentración del contaminante es relativamente alta cerca del punto de liberación y disminuye gradualmente a medida que la distancia al punto de liberación aumenta. En contraste, con velocidades del viento más altas (1 m/s y 2 m/s), el pico de la concentración se desplaza más lejos del punto de liberación. Esto debido a que, a velocidades del viento

más bajas, el contaminante se dispersa lentamente, manteniendo una alta concentración cerca de su origen, mientras que al aumentar la velocidad del viento la propagación del pico de concentración a lo largo del eje x se da de una manera más rápida y amplia (Fatehifar et al., 2008). Este resultado está atado al hecho de que para una determinada dirección del viento y sin estratificación térmica, la concentración del contaminante es inversamente proporcional a la velocidad del viento (Reiminger et al., 2020).

Es relevante mencionar que, aunque la velocidad del viento impulsa y domina la dispersión del contaminante a lo largo del eje de la dirección del viento (X. Zhang & Wang, 2022), la difusión ocurre en todas las direcciones y permite la propagación del contaminante como se muestra en la Figura 3.1, ya que al estar modelada por los coeficientes de dispersión, los cuales son función de la turbulencia atmosférica, estos se encargan de dispersar el contaminante en direcciones perpendiculares a la dirección del viento (Monteith & Unsworth, 2013). Sin embargo, al asumir una velocidad del viento uniforme y unidimensional al igual que la aplicación de las ecuaciones de Pasquill-Gifford que suponen que la atmósfera es homogénea e isotrópica, puede llevar a resultados que no reflejen con exactitud la dispersión de contaminantes en la atmósfera (Hanna, 1982).

Este análisis sirve además para los casos 2 y 3 ya que estudian el mismo fenómeno. Sin embargo, para estos últimos la simulación contemplaba una liberación a una altura H sobre el nivel del suelo. En la Figura 3.3 se muestra la dispersión del contaminante en los planos x-z (arriba) y x-y (abajo) bajo las consideraciones del caso 3, con una tasa de liberación de material de 1000 g/m<sup>3</sup>, una velocidad del viento de 1 m/s, una altura de liberación de 5 m sobre el nivel del suelo y una CEA extremadamente inestable.

En el plano x-z, el contaminante se dispersa tanto horizontalmente (en la dirección x) como verticalmente (en la dirección z). En el plano x-y, la dispersión del contaminante se muestra en la dirección horizontal (x) y en la dirección transversal (y). Estos gráficos proporcionan una visualización clara de cómo el contaminante se dispersa en el espacio a lo largo del tiempo y el momento en el que este entra en contacto con la superficie.

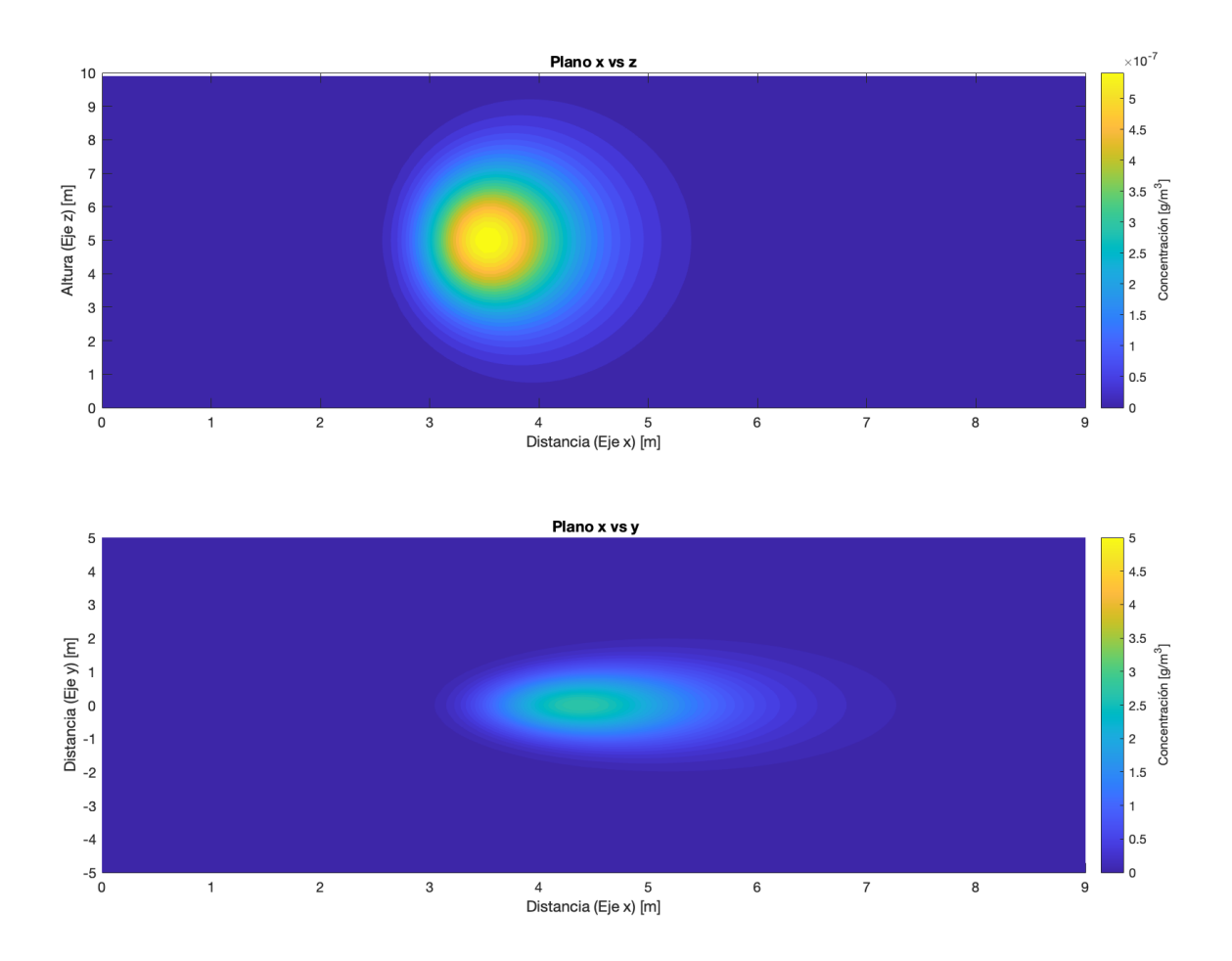

**Figura 3.3.** Captura durante la simulación del Caso 3. Los parámetros del sistema son  $Q = 1000$  g/m<sup>3</sup>,  $u = 1$  m/s,  $H = 5$  m y  $CEA = A$ .

Este análisis es crucial ya que la altura a la que se libera el contaminante es uno de los principales parámetros que controlan la dispersión de un contaminante (Nair et al., 2022).

Si la liberación se realiza a alturas más bajas, el contaminante tiende a dispersarse más cerca del suelo y puede afectar a una región más amplia debido a la dispersión en la dirección transversal (Daniela et al., 2012). Por otro lado, si la liberación se realiza a mayor altura, el contaminante tiende a dispersarse más en la vertical, y aunque puede llegar a regiones más lejanas debido a la dirección del viento, la concentración del contaminante cerca del suelo puede ser menor debido a la dispersión vertical. Esto concuerda con lo propuesto por Amer y Abbas (2015), quienes afirman que un aumento en la altura de la chimenea mejora el ascenso efectivo del contaminante y promueve la dispersión inducida, lo que resulta en una disminución de la concentración a nivel del suelo.

Cabe mencionar que los métodos analíticos pueden no ser aplicables en todos los casos. Por ejemplo, el método empleado aquí no toma en cuenta la presencia de cuerpos que obstaculicen la propagación. Lo cual, en ciertos contextos, como la dispersión de contaminantes en cuerpos de agua o en terrenos montañosos, este supuesto puede no ser válido (Giovannini et al., 2020).

#### **Solución Numérica**

Las soluciones numéricas pueden ser sensibles a la elección de los parámetros de la simulación, como el tamaño de paso temporal y espacial (Press et al., 2007). De manera más específica, la ecuación de advección - difusión tal como se la plantea en este estudio, presentó inconvenientes de estabilidad cuando se trabajó con dominios superiores a 5 metros, al mantener un paso temporal de 0.1 s. La Figura 3.4 corresponde a la gráfica producida por el script de la solución numérica el cual proporciona una representación visual de cómo la concentración del contaminante cambia en diferentes puntos del dominio a lo largo del tiempo.

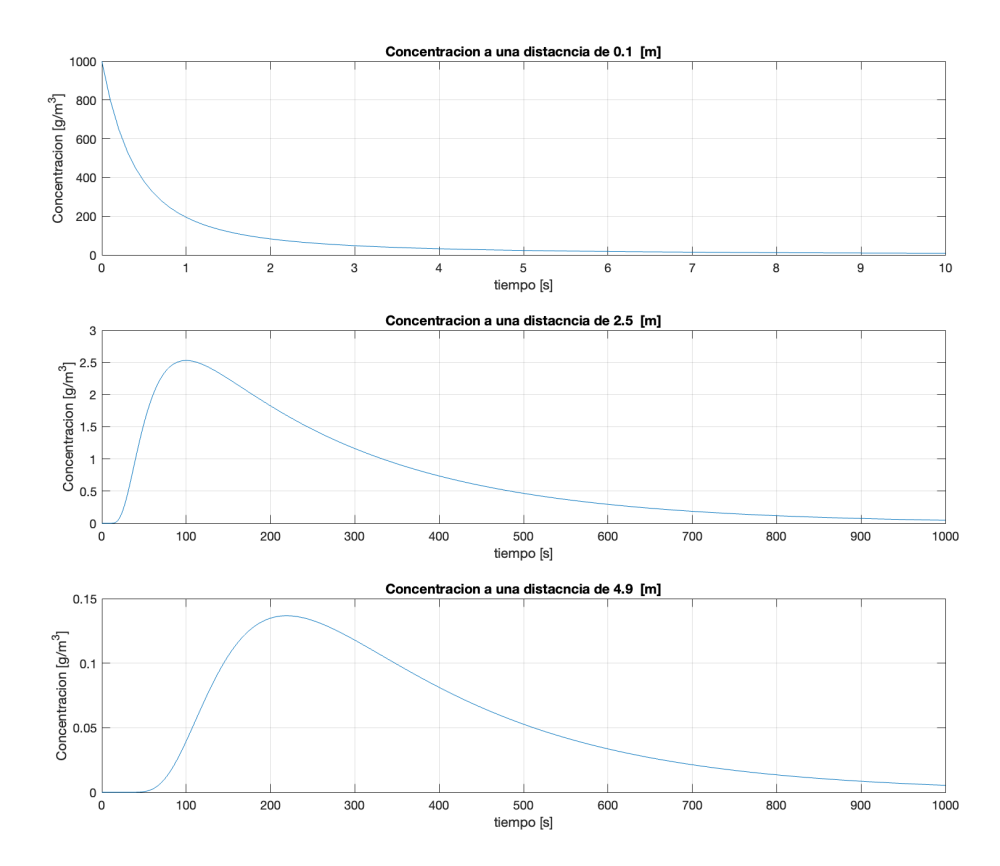

**Figura 3.4.** Concentración del contaminante en función del tiempo para diferentes puntos del dominio (0.1 m, 2.5 m y 4.9 m) con una tasa de liberación de material de 1000 g/m<sup>3</sup> y un coeficiente de advección y difusión de 0.5 m/s y 0.01 m $\frac{2}{s}$  respectivamente.

En la primera gráfica, que corresponde al primer punto de la malla (punto de liberación del contaminante), se puede observar una elevada concentración del contaminante al comienzo de la simulación, seguido de una disminución gradual. Esto se debe principalmente a la forma en que se establecen las condiciones iniciales. Modelos con una resolución espacial más minuciosa pueden capturar mejor los efectos iniciales de la liberación (Holmes & Morawska, 2006).

La segunda gráfica muestra la concentración del contaminante en el punto ubicado a 2.5 m del punto de liberación. Aquí, el patrón es algo diferente: la concentración comienza en cero, luego aumenta a medida que el contaminante llega a este punto, alcanza un máximo y luego disminuye gradualmente. La tercera gráfica presenta un resultado similar al anterior, la concentración del contaminante comienza en cero y luego aumenta a medida que el contaminante llega a esta parte del dominio, sin embargo, el aumento es más gradual en comparación con las otras gráficas. El comportamiento que ocurre en esta simulación es el esperado, ya que la advección y la difusión actúan juntas para dispersar el contaminante a lo largo del dominio a medida que avanza el tiempo (H. Zhang et al., 2015).

Además, se tiene que, en las proximidades del punto de liberación, la concentración cambia rápidamente, mientras que, en los puntos más alejados, el cambio en la concentración es más lento y se produce con un retraso lo cual muestra el efecto retardado de la advección y la difusión en puntos más alejados del punto de liberación (Kathirgamanathan et al., 2002).

#### **Influencia del coeficiente de difusión**

La Figura 3.5 representa cómo varía la concentración del contaminante a lo largo del tiempo para distintos valores del coeficiente de difusión (0.01 m<sup>2</sup>/s, 0.03 m<sup>2</sup>/s y 0.06 m<sup>2</sup>/s). Estos valores se escogieron ya que según Gisch et al.,  $(2018)$  los valores de K mas optimos se encuentran en el rango entre 0.001 y 0.1. En cada gráfica, el eje x representa el tiempo (en segundos), mientras que el eje y representa la concentración del contaminante (en g/m<sup>3</sup>).

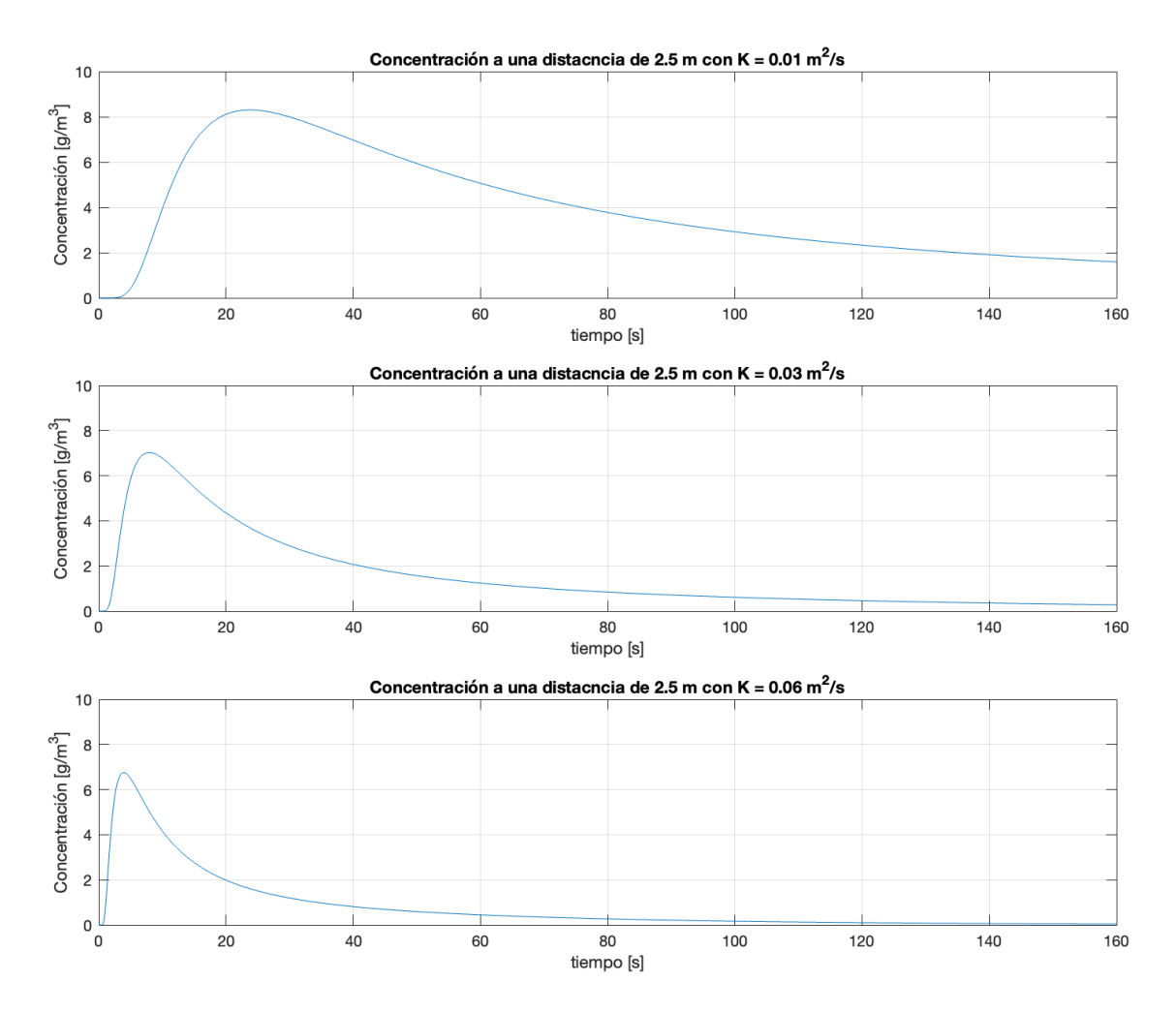

**Figura 3.5.** Concentración del contaminante en función del tiempo para un punto del dominio ubicado a 2.5 m de la fuente de emisión, con una liberación de material de 1000  $\rm g/m^3$ , un coeficiente de advección de 0.5 m/s y para unos valores de coeficiente de difusión de 0.01, 0.03 y 0.06 m<sup>2</sup>/s respectivamente.

Desde las gráficas, se puede inferir que, al incrementar el coeficiente de difusión, la concentración del contaminante en un punto determinado alcanza su valor máximo en un tiempo menor, pero también se reduce de manera más pronunciada. Esto es consistente ya que un mayor coeficiente de difusión implica que el contaminante se dispersará de una manera más rápida a lo largo del dominio mientras que su concentración disminuye en un plazo más corto debido a que la dispersión de la sustancia continúa a un ritmo más acelerado (Hanna, 1982).

Por otro lado, un coeficiente de difusión más pequeño resulta en una tasa más lenta de dispersión, por lo que la concentración del contaminante aumenta y disminuye más

lentamente en el punto seleccionado. Se puede decir entonces que, la difusión actúa como un mecanismo de "suavizado", dispersando el contaminante desde regiones de alta concentración hacia regiones de baja concentración (Schnelle, 2003).

### **Interfaz Gráfica**

La Figura 3.6 muestra el aspecto de la interfaz gráfica perteneciente a el Caso 1, donde se observa como al lado izquierdo, el usuario puede editar los campos de manera fácil mientras que en el lado derecho se muestra la visualización de las gráficas de los resultados obtenidos. Desde aquí se puede regresar al menú principal o cerrar la interfaz. El ordenamiento de la funciones y los botones se sigue para los demás casos, de igual manera para la solución numérica.

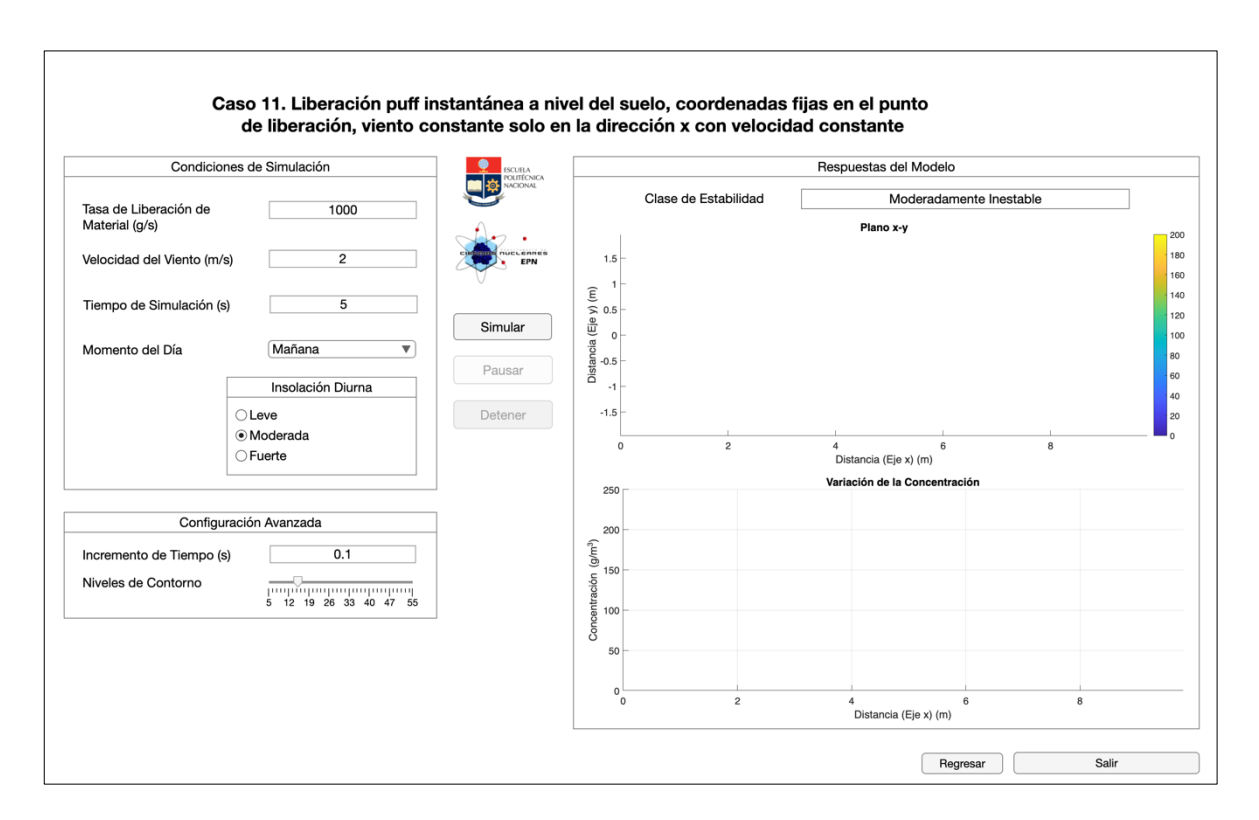

**Figura 3.6.** Interfaz Gráfica creada mediante App Designer de MATLAB.

# **3.2 Conclusiones**

<span id="page-34-0"></span>Las soluciones analíticas y numéricas al representar el mismo fenómeno físico, ambas están sujetas a sufrir los mismos efectos tras la modificación de las variables como la tasa de liberación de material, velocidad del viento, coeficiente de difusión, condiciones atmosféricas, entre otros. Las dos soluciones ofrecen información valiosa sobre el comportamiento del contaminante en el sistema estudiado, como es el hecho de que, con el aumento de los coeficientes de advección y difusión, la dispersión ocurre de una manera más rápida y amplia, con lo cual se obtienen valores de concentración inferiores en puntos específicos si se compara con velocidades de viento superiores.

Por otro lado, es importante destacar el valor de la interfaz gráfica en el análisis de los datos generados por la simulación. El uso de gráficos y visualizaciones hace que los resultados sean más accesibles y comprensibles, especialmente para aquellos que no tienen experiencia en lenguajes de programación. Las gráficas permiten visualizar las tendencias y los patrones en los datos de una manera que puede ser difícil de discernir solo a partir de números. Por lo tanto, incorporar la representación gráfica en la presentación de los datos puede facilitar significativamente la interpretación y la comprensión de los resultados.

# **3.3 Recomendaciones**

<span id="page-34-1"></span>Para trabajos y estudios futuros, con el fin de obtener un estudio más detallado y completo, sería conveniente considerar otros factores que pueden influir en la dispersión de los contaminantes, como la topografía del terreno, las fluctuaciones de la temperatura y la presencia de obstáculos físicos, así como la especificación del contaminante en estudio.

Para las soluciones numéricas sería beneficioso probar diferentes condiciones de frontera para ampliar la comprensión del comportamiento del sistema, además de la variación de parámetros como el tamaño del dominio y el número de pasos en el tiempo. Y, con el fin de ampliar el alcance de la simulación se recomienda la adopción de un modelo numérico en tres dimensiones o la implementación de términos adicionales en la ecuación de advección-difusión que tengan en cuenta la altura de la liberación del contaminante para contar con una mejor representación de situaciones reales donde las fuentes de contaminantes pueden estar ubicadas a diferentes alturas.

# <span id="page-35-0"></span>**4 REFERENCIAS BIBLIOGRÁFICAS**

Amer, N. H., & Abbas, A. A. (2015). Combined Influence of Stack Height and Exit Velocity on Dispersion of Pollutants Caused by Helwan Cement Factory (Study using AERMOD Model). International Journal of Computer Applications, 121(9), 975-8887.

Arya, S. Pal. (2001). Introduction to micrometeorology. 420.

- Blazek, J. (2005). Principles of Solution of the Governing Equations. Computational Fluid Dynamics: Principles and Applications, 29-75. https://doi.org/10.1016/B978- 008044506-9/50005-9
- Boffi, D., Gastaldi, L., & Heltai, L. (2007). On the CFL condition for the finite element immersed boundary method. Computers & Structures, 85(11-14), 775-783. https://doi.org/10.1016/J.COMPSTRUC.2007.01.009
- Brusca, S., Famoso, F., Lanzafame, R., Mauro, S., Garrano, A. M. C., & Monforte, P. (2016). Theoretical and Experimental Study of Gaussian Plume Model in Small Scale System. Energy Procedia, 101, 58-65. https://doi.org/10.1016/J.EGYPRO.2016.11.008
- Burden, R., Faires, D., & Burden, A. (2016). Numerical Analysis (10.a ed.). Cengage Learning.
- Butcher, J. (2016). Numerical Methods for Ordinary Differential Equations. Wiley.
- Crowl, D. A., & Louvar, J. F. (2019). Toxic Release and Dispersion Models. En Chemical process safety : fundamentals with applications (4.a ed., p. 628). Pearson Education, Inc.
- Daniela, B., Marco Túllio, V., Tiziano, T., & Bardo, B. (2012). Air Pollution Steady-State Advection-Diffusion Equation: The General Three-Dimensional Solution. Journal of Environmental Protection, 2012(09), 1124-1134. https://doi.org/10.4236/JEP.2012.329131
- Denis, B. (2020). An Overview of Numerical and Analytical Methods for solving Ordinary Differential Equations. https://doi.org/10.48550/arxiv.2012.07558
- Domingues, M. O., Gomes, S. M., Roussel, O., & Schneider, K. (2013). Space-Time Adaptive Multiresolution Techniques for Compressible Euler Equations. The Courant–Friedrichs–Lewy (CFL) Condition, 101-117. https://doi.org/10.1007/978-0- 8176-8394-8\_7
- Fatehifar, E., Elkamel, A., Alizadeh Osalu, A., & Charchi, A. (2008). Developing a new model for simulation of pollution dispersion from a network of stacks. Applied

Mathematics and Computation, 206(2), 662-668.

https://doi.org/10.1016/J.AMC.2008.05.120

- Giovannini, L., Ferrero, E., Karl, T., Rotach, M. W., Staquet, C., Castelli, S. T., & Zardi, D. (2020). Atmospheric pollutant dispersion over complex terrain: Challenges and needs for improving air quality measurements and modeling. Atmosphere, 11(6). https://doi.org/10.3390/ATMOS11060646
- Gisch, D. L., Bodmann, B. E. J., & De Vilhena, M. T. (2018). A Sesquilinear Model Analysis for Pollutant Dispersion by the Copenhagen Experiment. American Journal of Environmental Engineering, 8(4), 145-149. https://doi.org/10.5923/j.ajee.20180804.10
- Griffiths, R. F. (1994). Errors in the use of the Briggs parameterization for atmospheric dispersion coefficients. Atmospheric Environment, 28(17), 2861-2865. https://doi.org/10.1016/1352-2310(94)90086-8
- Hanna, S. (1982). Handbook on Atmospheric Diffusion of Energy. https://doi.org/10.2172/5591108
- Holmes, N. S., & Morawska, L. (2006). A review of dispersion modelling and its application to the dispersion of particles: An overview of different dispersion models available. Atmospheric Environment, 40(30), 5902-5928. https://doi.org/10.1016/J.ATMOSENV.2006.06.003
- Hunter, C. (2012). A RECOMMENDED PASQUILL-GIFFORD STABILITY CLASSIFICATION METHOD FOR SAFETY BASIS ATMOSPHERIC DISPERSION MODELING AT SRS. https://doi.org/10.2172/1037732
- Johnson, J. B. (2022). An Introduction to Atmospheric Pollutant Dispersion Modelling. Environmental Sciences Proceedings 2022, Vol. 19, Page 18, 19(1), 18. https://doi.org/10.3390/ECAS2022-12826
- Jung, Y. R., Park, W. G., & Park, O. H. (2003). Pollution dispersion analysis using the puff model with numerical flow field data. Mechanics Research Communications, 30(4), 277-286. https://doi.org/10.1016/S0093-6413(03)00024-7
- Kahl, J. D. W., & Chapman, H. L. (2018). Atmospheric stability characterization using the Pasquill method: A critical evaluation. Atmospheric Environment, 187, 196-209. https://doi.org/10.1016/J.ATMOSENV.2018.05.058
- Kathirgamanathan, P., McKibbin, masseyacnz R., & McLachlan, masseyacnz R. (2002). Source Term Estimation of Pollution from an Instantaneous Point Source. Res. Lett. Inf. Math. Sci, 3, 59-67. http://www.massey.ac.nz/∼wwiims/research/letters/
- Lara, L., Chávez, Z., & Castañeda, J. (2019). El Metodo de Diferencias Finitas. Universidad Privada Antenor Orrego.
- Lee, J., Lee, S., Son, H., Yi, W., Korea, S., Shipbuilding, D., & Engineering, M. (2021). Development of PUFF–Gaussian dispersion model for the prediction of atmospheric distribution of particle concentration. Scientific Reports 2021 11:1, 11(1), 1-13. https://doi.org/10.1038/s41598-021-86039-y
- Leelőssy, Á., Molnár, F., Izsák, F., Havasi, Á., Lagzi, I., & Mészáros, R. (2014). Dispersion modeling of air pollutants in the atmosphere: a review. Central European Journal of Geosciences, 6(3), 257-278. https://doi.org/10.2478/S13533-012-0188-6
- LeVeque, R. J. (2007). Finite Difference Methods for Ordinary and Partial Differential Equations. Finite Difference Methods for Ordinary and Partial Differential Equations. https://doi.org/10.1137/1.9780898717839
- Lovreglio, R., Ronchi, E., Maragkos, G., Beji, T., & Merci, B. (2016). A dynamic approach for the impact of a toxic gas dispersion hazard considering human behaviour and dispersion modelling. Journal of Hazardous Materials, 318, 758-771. https://doi.org/10.1016/J.JHAZMAT.2016.06.015

Mathworks. (2023). MATLAB App Designer.

https://es.mathworks.com/products/matlab/app-designer.html

Mok, K. M., Miranda, A. I., Leong, K. U., & Borrego, C. (2008). A Gaussian puff model with optimal interpolation for air pollution modelling assessment. International Journal of Environment and Pollution, 35(1), 111-137. https://doi.org/10.1504/IJEP.2008.021135

Monteith, J. L., & Unsworth, M. H. (2013). Mass Transfer: (ii) Particles. Principles of Environmental Physics, 199-216. https://doi.org/10.1016/B978-0-12-386910-4.00012-

3

Nair, S. R. R., Ogbeifun, N. O., & Wen, J. (2022). Consequence assessment considerations for toxic natural gas dispersion modeling. Journal of Loss Prevention in the Process Industries, 78, 104792. https://doi.org/10.1016/J.JLP.2022.104792

Padmanabhamurty, B. (2012). The Role of Wind in Pollution Dispersion. http://dx.doi.org/10.1080/00022470.1975.10468120, 25(9), 956-957. https://doi.org/10.1080/00022470.1975.10468120

- Pratap, R. (2006). Getting started with MATLAB 7 : a quick introduction for scientists and engineers. Oxford University Press.
- Press, W. H., Teukolsky, S. A., Vetterling, W. T., & Flannery, B. P. (2007). NUMERICAL RECIPES Third Edition-Numerical Recipes: The Art of Scientific Computing. Cambridge University Press, 3. www.cambridge.org
- Reiminger, N., Jurado, X., Vazquez, J., Wemmert, C., Blond, N., Dufresne, M., & Wertel, J. (2020). Effects of wind speed and atmospheric stability on the air pollution

reduction rate induced by noise barriers. Journal of Wind Engineering and Industrial Aerodynamics, 104160. https://doi.org/10.1016/j.jweia.2020.104160ï

- Savović, S., & Djordjevich, A. (2012). Finite difference solution of the one-dimensional advection–diffusion equation with variable coefficients in semi-infinite media. International Journal of Heat and Mass Transfer, 55(15-16), 4291-4294. https://doi.org/10.1016/J.IJHEATMASSTRANSFER.2012.03.073
- Schnelle, K. B. (2003). Atmospheric Diffusion Modeling. Encyclopedia of Physical Science and Technology, 679-705. https://doi.org/10.1016/B0-12-227410-5/00036-3
- Spizzirri, N. (2016). An Averaging Method for Advection-Diffusion Equations. https://academicworks.cuny.edu/gc\_etds/1369Discoveradditionalworksat:https://acad emicworks.cuny.edu
- Stockie, J. M. (2011). The mathematics of atmospheric dispersion modeling. SIAM Review, 53(2), 349-372. https://doi.org/10.1137/10080991X
- Strikwerda, J. (2004). Finite difference schemes and partial differential equations. Society for Industrial and Applied Mathematics.
- Sun, Y., Jayaraman, A., & Chirikjian, G. S. (2021). Lie group solutions of advectiondiffusion equations. Physics of Fluids, 33(4). https://doi.org/10.1063/5.0048467
- Sutton, O. (1953). Micrometeorology. En QJRMS (Número 341). McGraw-Hill. https://doi.org/10.1002/QJ.49707934125
- Thomas, J. W. (1995). Numerical Partial Differential Equations: Finite Difference Methods. 22. https://doi.org/10.1007/978-1-4899-7278-1

Yuan, J., Qu, K., Ji, C., & Ji, Y. (2019). Environmental-Economic Power Dispatch with Diffusion Control of Air Pollutants Using a Pareto Optimization. https://doi.org/10.2991/WCNME-19.2019.27

Zhang, H., Xu, T., Zong, Y., Tang, H., Liu, X., & Wang, Y. (2015). Influence of Meteorological Conditions on Pollutant Dispersion in Street Canyon. Procedia Engineering, 121, 899-905. https://doi.org/10.1016/J.PROENG.2015.09.047

Zhang, X., & Wang, J. (2022). Atmospheric dispersion of chemical, biological, and radiological hazardous pollutants: Informing risk assessment for public safety. Journal of Safety Science and Resilience, 3(4), 372-397. https://doi.org/10.1016/J.JNLSSR.2022.09.001

# <span id="page-39-0"></span>**5 ANEXOS**

### **ANEXO I**

#### **Scripts para las soluciones analíticas**

```
%% Caso 1:
% Liberación puff instantánea a nivel del suelo, coordenadas fijas en el 
% punto de liberación, velocidad del viento constante solo en la 
dirección x
clc, clear, close all
% Parámetros del sistema
Q = 1000; % Tasa de liberacion de material [g/s]
U = 0.5;<br>
U = 13;<br>
U = 13;<br>
U = 13;<br>
U = 13;<br>
U = 13;
tf = 13;<br>xf = U*t;<br>\% Posiciones% Posiciones en direccion x [m]
% Parametros de Simulacion
dt = 0.2; % Paso en el tiempo<br>dx = 0.1; % Paso en el espacio
                          % Paso en el espacio
t = 1e-05 : dt : tf; % Vector de tiempos
x = 1e-05: dx : xf; % Vector de posiciones
[X,Z]=meshgrid(x);
Y = Z;
% Coeficientes de dispercion de Pasquill-Gifford
sigx = 0.18*X. ^0.92;
sigy = sigx;sigz = 0.60*X. ^0.75;
% Inicio de la simulacion
for i = 4 : length(t)
    denominador = (2^0.5)*(pi)^(3/2)*sigx.*sigy.*sigz; % C(x,y,z,t)arg1 = ((X-U*t(i))./sigx).^2;arg2 = (Y./sigy).2;arg3 = (Z./sigz).<sup>2</sup>;
    C = (0.7denominador).* exp(-0.5*(arg1+arg2+arg3)); % C(x,y,z,t) % Graficas
     contourf(X,Z,C,30,'LineColor','none');
     colorbar
     clim([0 Q])
    c = \text{colorbar}; c.Label.String = 'Concentración [g/m^3]';
     title('Plano x vs z. Dispersión del contaminante en el tiempo ');
     xlabel('Distancia [m]')
     ylabel('Altura [m]')
     xlim([0 6])
     ylim([0 6])
```
 drawnow end

```
%% Caso 2:
% Liberación puff instantánea a una altura H sobre el nivel del suelo, 
% y un sistema de coordenadas que se mueve con el puff
clc, clear, close all
% Parámetros del sistema<br>0 = 1000;<br>%
                         % Tasa de liberacion de material [q/s]
U = 1;<br>
U = 5;<br>
V = 5;<br>
V = 5;<br>
V = 100<br>
V = 100<br>
V = 100<br>
V = 100<br>
V = 100<br>
V = 100tf = 5;<br>xf = U*tf; % Posiciones
                         % Posiciones en direccion x [m]
H = 5; % Altura sobre el nivel del suelo [m]
% Parametros de Simulacion
dt = 0.2;dx = 0.1;t = 1e-05 : dt : tf;
x = 1e-05 : dx : xf;
[X,Z] =meshqrid(x);
Y = Z:
% Coeficientes de dispercion de Pasquill-Gifford
sigx = 0.18*X.^0.92;sigy = sigx;sigz = 0.60*X. ^0.75;
for i = 4 : length(t)
    meshsigx = meshgrid(sigx(:,i));meshsigy = meshgrid(sigy(:,i));
    meshsigz = meshgrid(sigz(:,i));
    denominador = (2*pi)^(3/2)*meshsigx.*meshsigy.*meshsigz;arg1 = -0.5 * (X./meshsigy).<sup>2</sup>;
    arg2 = -0.5 * ((Z-H) \cdot / \text{meshsigz}).arg3 = -0.5 * ((Z+H) \cdot /meshsigz).C = (Q. /denomina dor)_* exp(arg1)_* (exp(arg2)+exp(arg3));Cmax = max(C, [], 'all');
     % Graficas
    subplot(2,1,1) hold on
     contourf(X,Z,C,15,'LineColor','none');
     contourf(-X,Z,C,15,'LineColor','none');
     colorbar
     clim([0 Q]);
     title('Plano x vs z')
     ylabel('Altura (Eje z) [m]')
```

```
subplot(2,1,2) plot(t(i),Cmax,'Marker','.');
     title('Concentracion a la salida de la chimenea a lo largo del 
tiempo')
     xlabel('Tiempo (s)')
     ylabel('Concentracion (g/m^3)')
     grid on
    hold on
    axis([0 t(end) 0 0]) drawnow
```

```
end
```

```
%% Caso 3:
% Liberación puff instantánea a una altura H sobre el nivel del suelo,
% y un sistema de coordenadas fijo en el suelo en el punto de liberación
clc, clear, close all
% Parámetros del sistema
Q = 1000; % Tasa de liberacion de material [g/s]
U = 2; % Velocidad del viento [m/s]
tf = 5; % Tiempo [s]
                      % Posiciones en direccion x [m]
H = 5; % Altura sobre el nivel del suelo [m]
% Parametros de Simulacion
dt = 0.2;dx = 0.1;
t = 1e-05 : dt : tf;
x = 1e-05 : dx : xf;
[X,Z]=meshgrid(x);
Y = Z;% Coeficientes de dispercion de Pasquill-Gifford
sigx = 0.18*X. ^0.92;
sigy = sigx;sigz = 0.60*X. ^0.75;
for i = 1 : length(t)
    denominador1 = (2*pi)^(3/2)*sigx.*sigy.*sigz; % C(x,y,z,t)denominador2 = sqrt(2)*pi^(3/2)*sigx.*sigy.*sigz; % C(x,y,\emptyset,t)arg1 = -0.5 * (X./sigy).<sup>2</sup>;
    arg2 = -0.5 * ((Z-H)./sigz).<sup>2</sup>;
    arg3 = -0.5 * ((Z+H) \cdot /sigz) \cdot ^2;arg4 = -0.5 * (Y./sigy).^2 -0.5 * (H./sigz).^2;arg6 = -0.5 * ((X-U*t(i))./sigx).<sup>2</sup>;
    C1 = (Q./denominadorf1).* exp(arg1).* (exp(arg2)+exp(arg3)'.*exp(arg6); % C(x,y,z,t)C2 = (Q./denomina dor2).* exp(arg4).* exp(arg6); % C(x,y,0,t)
```

```
 % Graficas
```

```
subplot(2,1,1) contourf(X,Z,C1,30,'LineColor','none');
 colorbar
c = \text{colorbar}: c.Label.String = 'Concentración [g/m^3]';
 title('Plano x vs z');
 xlabel('Distancia (Eje x) [m]')
 ylabel('Altura (Eje z) [m]')
axis([0 xf(end)-1 0 2*H]) subplot(2,1,2)
 hold on
 contourf(X,Y,C2,30,'LineColor','none');
 contourf(X,-Y,C2,30,'LineColor','none');
 colorbar
 clim([0 5])
c = \text{colorbar}: c.Label.String = 'Concentración [g/m^3]';
 title(' Plano x vs y');
 xlabel('Distancia (Eje x) [m]')
 ylabel('Distancia (Eje y) [m]')
axis([0 x f(end)-1 -xf(end)/2 xf(end)/2])
```

```
 drawnow
```
end

# **ANEXO II**

#### **Scripts para la solución numérica**

#### **Concentración a distintas posiciones**

```
clc, clear, close all
% Parámetros del sistema<br>tf = 1000;<br>% Tiempo
                 % Tiempo [s]
U = 1; % Coeficiente de advección [m/s]<br>xf = 5: % Longitud del dominio [m]xf = 5;<br>K = 0.01: % Coeficiente de difusión
                 % Coeficiente de difusión [m^2/s]
% Parámetros de la simulación
dx = 0.1; % número de pasos en el espacio
dt = 0.05; % número de pasos en el tiempo
x = 0 : dx : xf; \frac{1}{x} % vector de posiciones
t = 0 : dt : tf; \frac{1}{2} % vector de tiempos
% Estabilidad
if U*dt/dx + 2*K*dt/dx^2 > 1 error('La condicion estabilidad no se satisface. Por favor, ajusta 
dx, dt, U, o K.')
end
```

```
% Matriz para almacenar los vectores
```

```
C = zeros(length(x), length(t));% Condiciones Iniciales
Co = 1000;C(2,1) = Co;% Coeficientes de la ecuacion de Adveccion-Difusion
A = U*dt/2*dx + K*dt/dx^2;B = 1 - 2*K*dt/dx^2;D = K*dt/dx^2 - U*dt/2*dx;for j = 1: length(t)-1
    for i = 2: length(x) - 1C(i,j+1) = A * C(i-1,j) + B * C(i,j) + D * C(i+1,j); end
     % Condiciones de Frontera
    C(1, i+1) = 0;C(\text{end}, j+1) = 0; % Estabilidad
    if any(C(:,j+1) < 0) error('Valores de Concentracion Negativos. Simulacion 
Inestable.');
     end
end
% Graficas
for k = [2, round(length(x)/2), length(x)-1]subplot(3,1,find(k==[2, round(length(x)/2), length(x)-1]))plot(t,C(k,:)) grid on
     xlabel('tiempo [s]')
     ylabel('Concentracion [g/m^3]')
     title(['Concentracion a una distacncia de ', num2str(x(k)), ' 
[m]'])
     xlim(subplot(3,1,1),[0 10])
end
```
#### **Concentración a distintos valores de coeficiente de difusión**

```
clc, clear, close all
% Parámetros del sistema
tf = 1000; % Tiempo [s]
U = 0.5; % Coeficiente de advección [m/s]
xf = 5; % Longitud del dominio [m]
% Parámetros de la simulación
dx = 0.1; \frac{1}{x} \frac{1}{x} \frac{1}{y} \frac{1}{x} \frac{1}{y} \frac{1}{x} \frac{1}{y} \frac{1}{y} \frac{1}{y} \frac{1}{y} \frac{1}{y} \frac{1}{y} \frac{1}{y} \frac{1}{y} \frac{1}{y} \frac{1}{y} \frac{1}{y} \frac{1}{y} \frac{1}{y} \frac{1}{y} \frac{1}{y} dt = 0.05; % número de pasos en el tiempo
x = 0 : dx : xf; \frac{1}{2} % vector de posiciones
t = 0 : dt : tf; \frac{1}{2} % vector de tiempos
```

```
% Vector de coeficientes de difusión
Ks = [0.01, 0.03, 0.06]; % Coeficientes de difusión [m^2/s]
% Condiciones Iniciales
Co = 1000;
for k = 1: length(Ks)
     % Coeficiente de difusión actual
    K = Ks(k):
     % Estabilidad
    if U*dt/dx + 2*K*dt/dx^2 > 1 error('La condicion estabilidad no se satisface. Por favor, 
ajusta dx, dt, U, o K.')
     end
     % Matriz para almacenar los vectores
    C = zeros(length(x), length(t));C(2,1) = Co; % Coeficientes de la ecuacion de Adveccion-Difusion
    A = U*dt/2*dx + K*dt/dx^2:
    B = 1 - 2*K*dt/dx^2;D = K*dt/dx^2 - U*dt/2*dx;for j = 1: length(t)-1
        for i = 2: length(x) - 1C(i,j+1) = A * C(i-1,j) + B * C(i,j) + D * C(i+1,j); end
         % Condiciones de Frontera
        C(1,j+1) = 0;C(end, j+1) = 0; % Estabilidad
if any(C(:,j+1) < 0) error('Valores de Concentración Negativos. Simulacion 
Inestable.');
         end
     end
     % Subplot para el valor de K actual
     subplot(length(Ks), 1, k)
    plot(t, C(round(length(x)/4), :)) grid on
     xlabel('tiempo [s]')
     ylabel('Concentración [g/m^3]')
 title(['Concentración a una distacncia de ', 
num2str(x(round(length(x)/2)), 'm con K = ', num2str(K),' m^2/s'])
     axis([0 160 0 10])
end
```
# **ANEXO III**

# **Interfaz Gráfica en App Designer**

#### **Menú Principal**

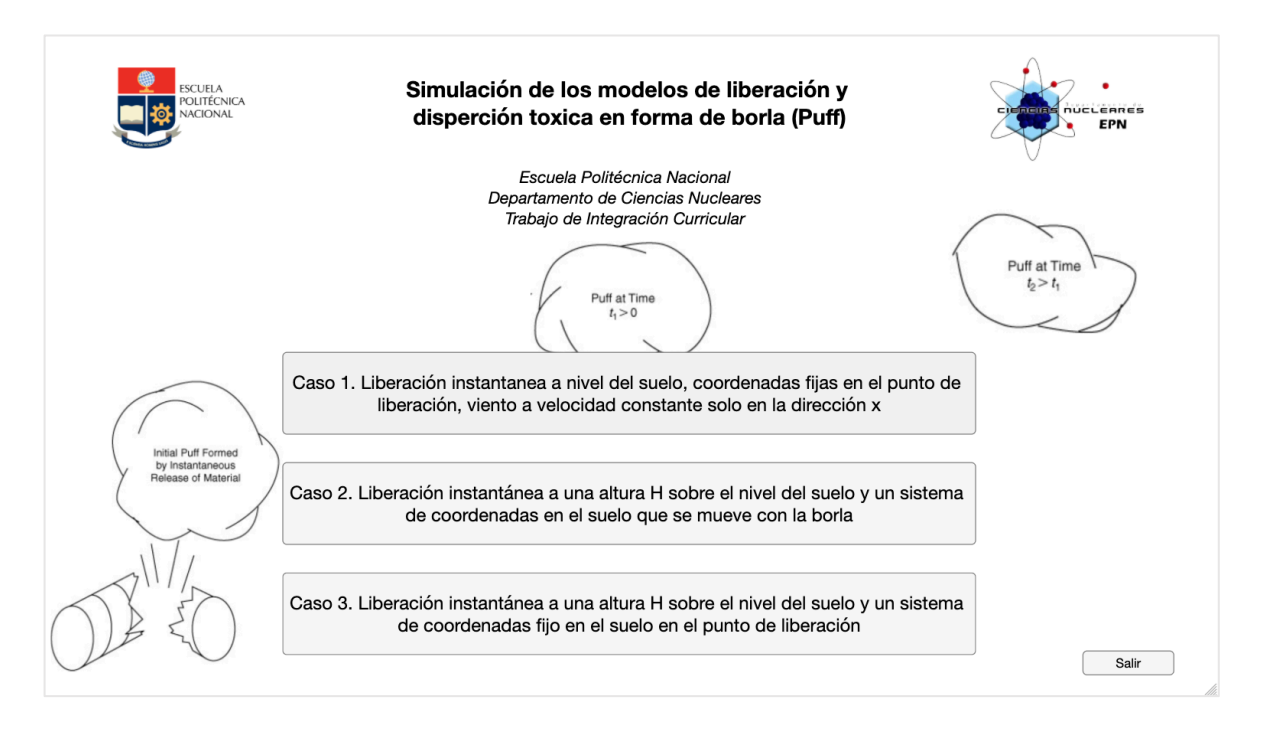

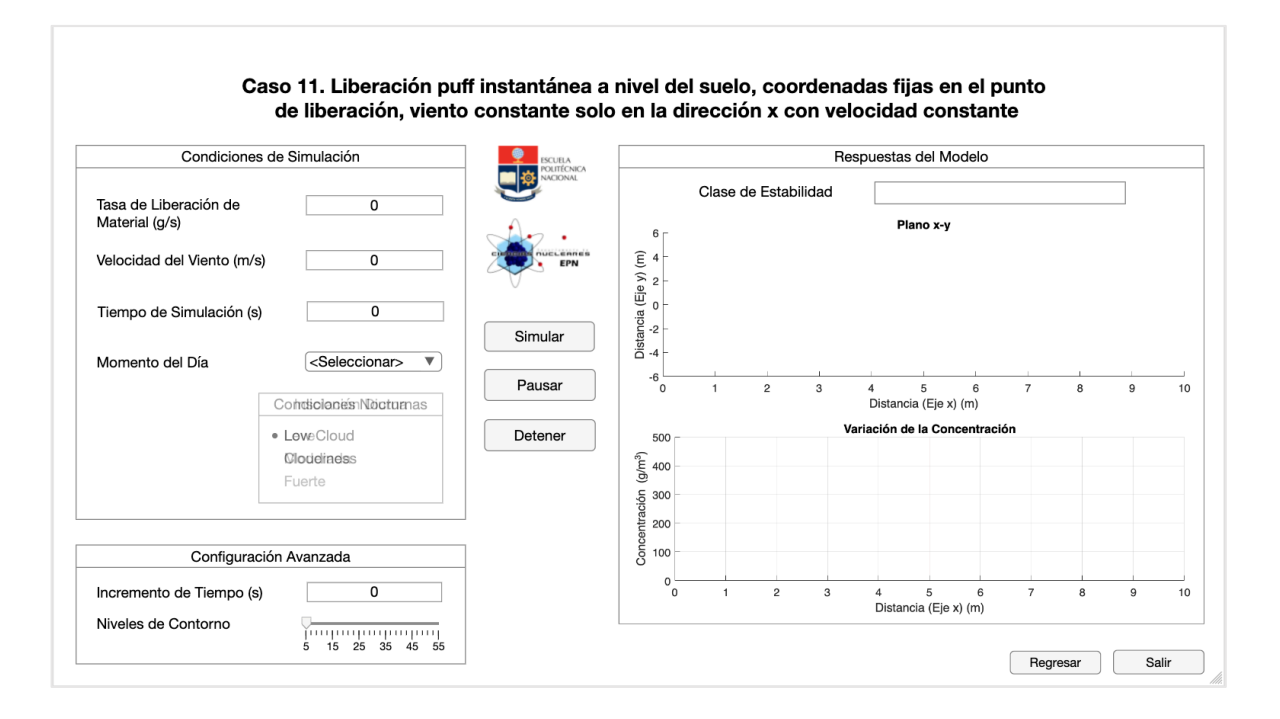

#### **Caso 2**

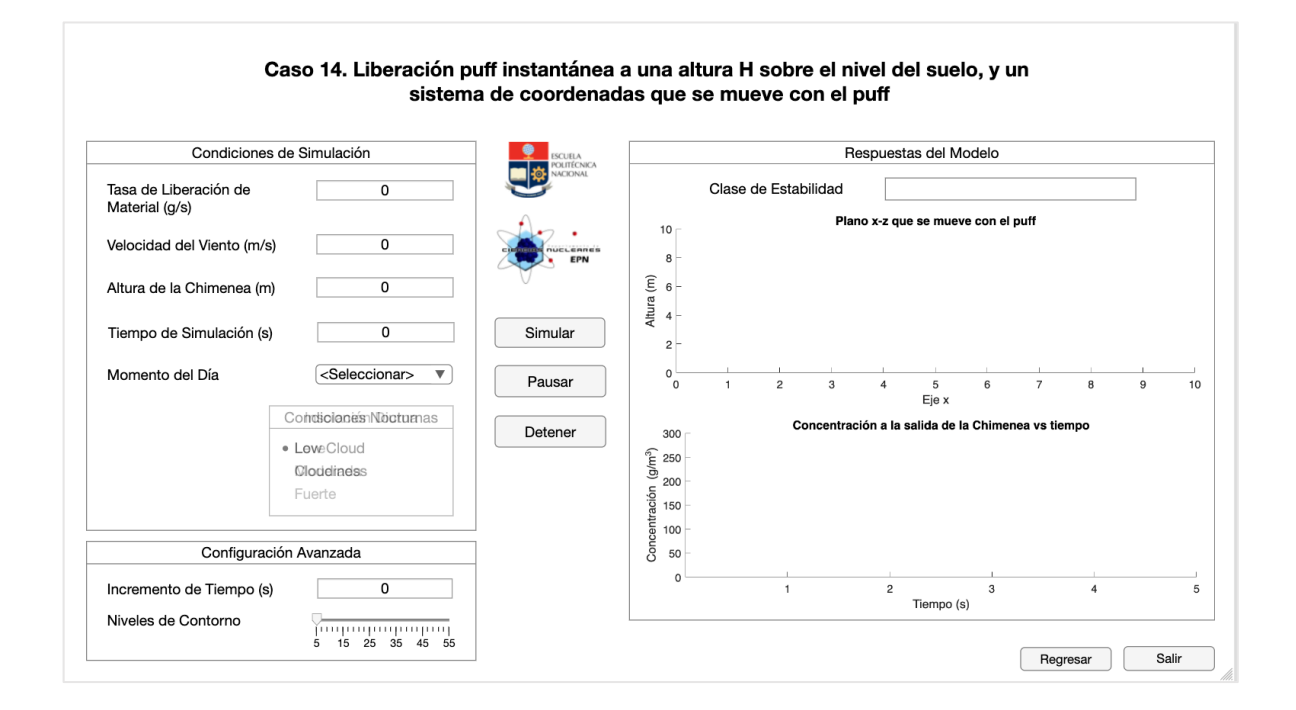

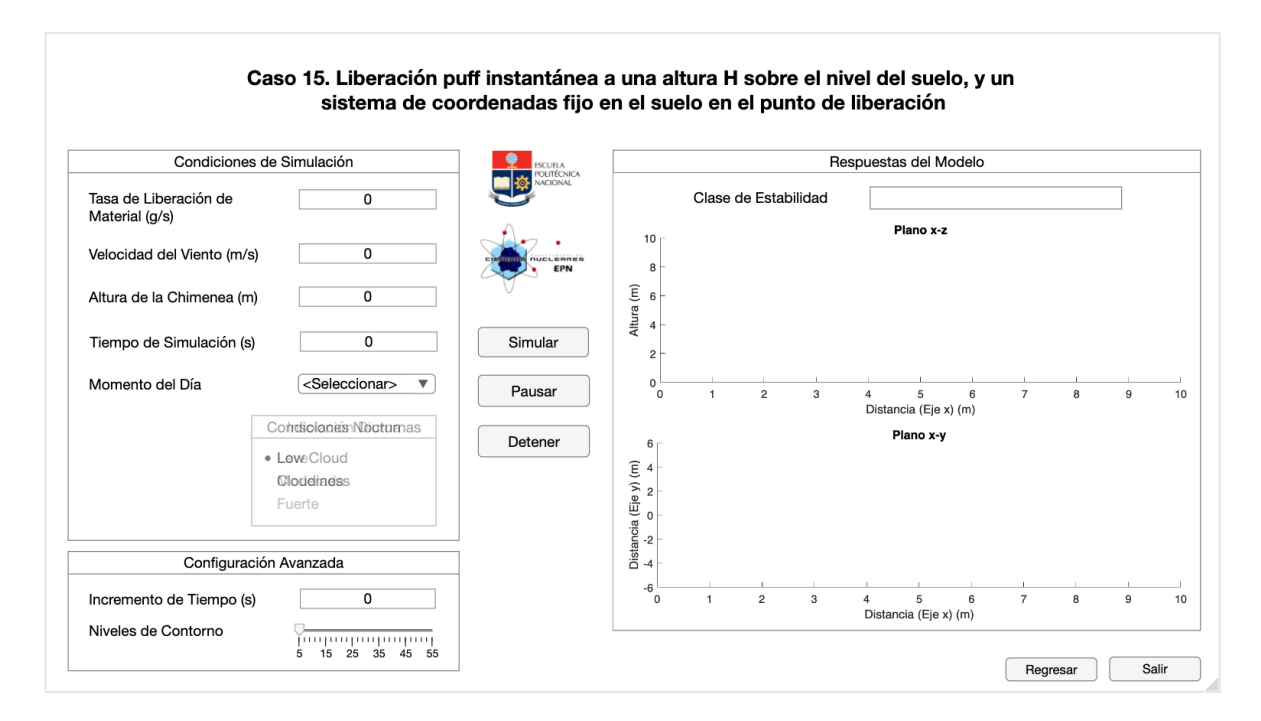